# MacOS X WorkShop (OSXWS)

— TeX, Emacs, OpenFOAM on MacOS X with apt-rpm —

# 10.7-1

# KOBAYASHI Taizo

#### 2012/09/03

# 最新情報は **Mac Wiki**<sup>1</sup> をご覧下さい。 過去の各版はこちら

**10.6 SnowLeopard**<sup>2</sup> **10.5 Leopard**<sup>3</sup> **10.4 Tiger**<sup>4</sup> **10.3 Panther**<sup>5</sup>

CocoaEmacs を入れ、TeXLive を入れ、、、 ghostscript を入れ、gnuplot を入れ、、、、 ドットファイル群を設定して、、 でも、TeXShop や LaTeXiT が動かなかったりする。。。。

web 上の掲示板でしばしば目にする光景です。

みんな殆ど同じ事をするのに、 ひとり一人が、或は一台一台大変な作業を繰り返すのは 開発者か趣味でもない限り大いなる無駄!!

だと思いませんか?

OSXWS は「MacOS X と云う国」の中の「研究者担当省」です。 行政担当の apt-rpm のもと、 いろいろな施設(TeXLive, TeXShop, LaTeXiT, Emacs, Open-FOAM,  $etc.$ ) を、 互いに密接に連携させています。

<sup>1</sup>http://macwiki.sourceforge.jp/wiki/index.php/MacOSX WorkShop/10.7

<sup>2</sup> ../SnowLeopard/

 $^{3}$ ../Leopard/<br> $^{4}$ ../Tiger/<br> $^{5}$ ../Panther/

# OSXWS を利用すれば、 すぐさま仕事に入れます。

ただし、このディストリビューションの成果物を利用して不具合が生じても、 ディストリビューションとしてもディストリビューションに関係する如何なる人間も 一切責任を負いません。 また、バグ報告やパッケージングの要望は歓迎しますが 迅速な対応は期待しないでください。 と云うよりも、要望をお持ちでしたら、

是非、要望を実現した姉妹 apt-rpm tree を作ってください!!

最後に、

# 我々は企業のサポート窓口ではありません!

こちらで不具合を再現出来る程度の情報がバグ報告に無い限り、 返事も対応もありません。

> *Copyright ⃝*c *2004-2012 KOBAYASHI Taizo All rights reserved.*

目 次

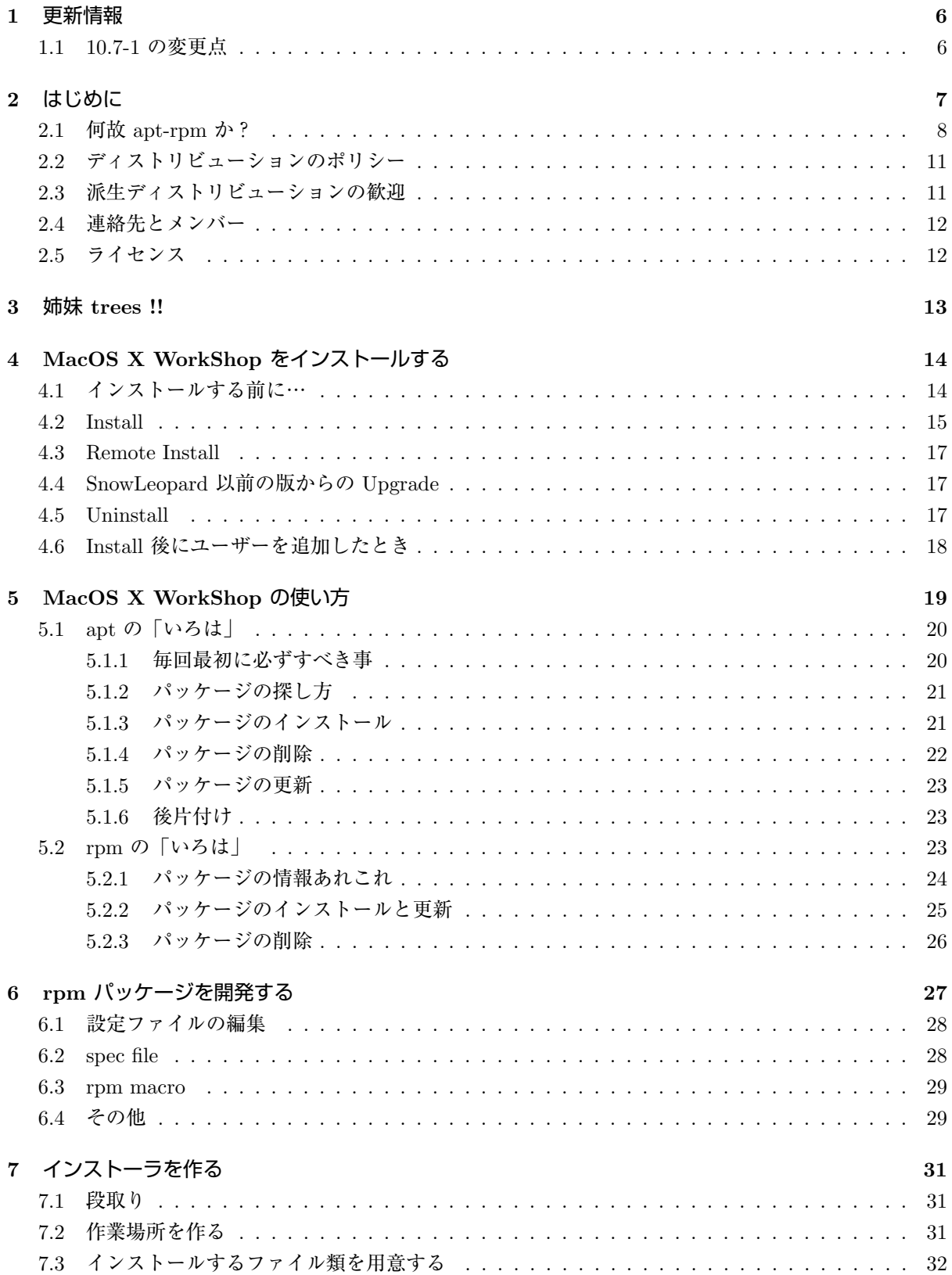

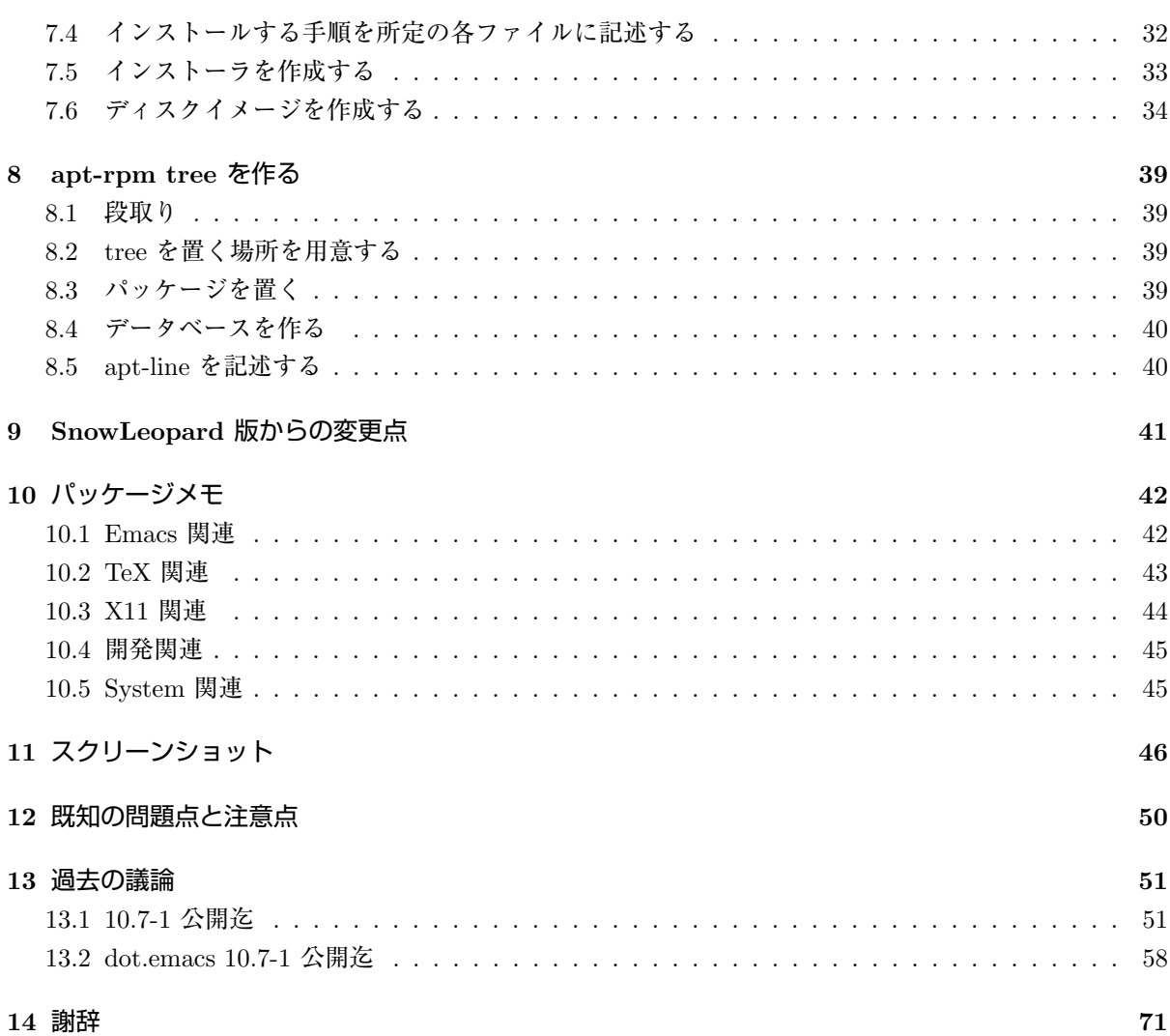

# 図 目 次

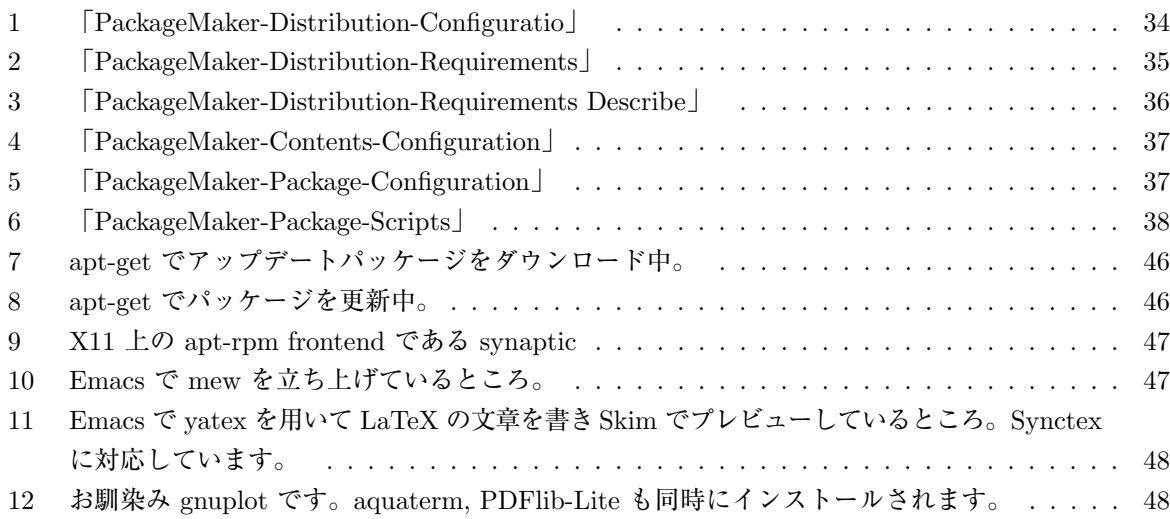

13 Vine Linux と同じパッチを適用してあります。Color PS を生成できます。PS ファイルを ダブルクリックすれば大抵の場合 PDF に変換でき、プレビューで確認と印刷ができます。 49

# **1** 更新情報

# **1.1 10.7-1** の変更点

*•* SnowLeopard 版からの変更は 9 をご覧ください。

# **2** はじめに

そもそもディストリビューターの本分は、 機能群としてのソフトウェア群の配布ではなくて、 ソフトウェア群を機能させることです。

このディストリビューションの直接的な目的は、

TeX や emacs を用いて仕事をしている人が、

MacOS X 上にストレス無く即座に仕事に掛かれる環境を構築し、且つ、計算機のメンテ なすから解放される事

と

大学や研究機関等の計算機管理者が、

MacOS X 上に独自の研究環境を簡単に築き管理する事

にあります。

つまり、OSXWS <sup>は</sup>環境を提供する のであり、

個々のソフトウェアの粒度でのデフォルト設定等は議論の対象外です。

念頭に置いている TeX, emacs 環境は大学で支持を得ている **Vine Linux**<sup>6</sup> です。

この Vine Linux の中で日々の仕事に必要なパッケージを MacOS X に合わせて構築し直した物と、 MacOS X 上の便利なソフトを組み合わせたものが MacOS X WorkShop の実態です。 現在公開しているパッケージは

- *•* MaxOS X 10.7.x (Lion) 対応版
- *•* **MaxOS X 10.6.x (SnowLeopard)** 対応版 <sup>7</sup>
- *•* **MaxOS X 10.5.x (Leopard)** 対応版 <sup>8</sup>
- *•* **MaxOS X 10.4.x (Tiger)** 対応版 <sup>9</sup>
- *•* **MaxOS X 10.3.x (Panther)** 対応版 <sup>10</sup>

#### です。

尚、今後 SnowLeopard 以前の版の拡張は致しません。 パッケージに関する詳細情報は rpm2html による

- *•* **RPM** 解説データベース **(Lion)**<sup>11</sup>
- *•* **RPM** 解説データベース **(SnowLeopard)**<sup>12</sup>
- *•* **RPM** 解説データベース **(Leopard)**<sup>13</sup>
- *•* **RPM** 解説データベース **(Tiger)**<sup>14</sup>

- <sup>12</sup>../SnowLeopard/rpm2html/
- $^{13}$   $\ldots$  /Leopard/rpm2html/ <sup>14</sup>../Tiger/rpm2html/

 $6$ http://www.vinelinux.org/

<sup>7</sup> ../SnowLeopard/index.html 8 ../Leopard/index.html

<sup>9</sup> ../Tiger/index.html

 $10\ldots$ Panther/index.html

 $11$ ../Lion/rpm2html/

*•* **RPM** 解説データベース **(Panther)**<sup>15</sup>

をご利用ください。

MacOS X WorkShop 固有の拡張を施してあるパッケージの内容に関しては 「パッケージメモ (Section10 参照) 」をご覧ください。

# **2.1** 何故 **apt-rpm** か?

個々のソフトウェアを開発する人達を**宮大工**さんとるすと、 apt-rpm は差詰め行政の様なものです。 そして OSXWS が提供する「環境」は都市の様なもの です。 都市を造るのに大工さんだけでできる訳がありませんよね。 ですから「行政」担当の apt-rpm が必要になるのです。 もっと現実的なご利益を言えば

パッケージの作成、管理、利用の全てで 楽ができるから です。

例えば、TeX の環境を構築したいのであれば、 ターミナルを開いて

- \$ sudo apt-get update
- \$ sudo apt-get install OSX-base
- \$ sudo apt-get install task-texlive
- \$ sudo apt-get clean

とするだけで TeX 関連のパッケージをまとめてインストールし、 且つ、各ユーザーのドットファイル群を含む面倒な各種設定まで 自動で片付けてくれます。

パッケージの更新はバグが見つかる度に成されますが、その場合でも、

- \$ sudo apt-get update
- \$ sudo apt-get dist-upgrade
- \$ sudo apt-get clean

でおしまいです。 いちいちインストールし直す必要は無いのです。

<sup>15</sup>../Panther/rpm2html/

この様な楽ができるのは apt-rpm system に**先人達の成果を集積している**からです。 ソース・パッケージ (hoge-ver-rel.src.rpm) には ソースだけでなく、パッチやコンパイル、インストールの仕方まで こと細かに書かれています。 つまり web 上に散らばった情報を集積している訳です。 OSXWS をインストールして パッケージを開発する (Section6 参照) してみれば 貴方が何時間も、時には何日も掛けて探しまわった情報と作業が たった一つの src.rpm ファイルに凝縮されている事に気づく筈です。

どうですか? かなり楽が出来そう ではありませんか?

MacOS X 上での UNIX 研究環境を構築するには **Fink**<sup>16</sup> をはじめ、 琉球大学の **EasyPackage**<sup>17</sup> や、**MacPorts**<sup>18</sup>、**Homebrew**<sup>19</sup>、等があり、 それぞれみなパッケージングシステムを持っています。 他にもパッケージングシステムを持たない総合情報として **Mac Wiki**<sup>20</sup> が在り、 自分が必要とするソフトを手で一つ一つ入れる事も出来ます。

当然の事ですが、それぞれに利点と欠点があります。

他のディストリビューションと OSXWS との違いは発想と目的にあります。 大抵のディストリビューションは、OSX に標準では準備されていない UNIX アプリを手っ取り早くインストールするのが目的に見えます。 ですが OSXWS は違います。 OSXWS はすぐに仕事ができる環境の提供が目的です。 つまり、 殆どのディストリビューションは「大工さん的な発想」を引きずっている のに対して、 OSXWS は徹底して「行政」の発想を貫いています。 OSXWS は、MacOS X と云う国の中の一省庁の体裁を保っており、 徒に規模を大きくする事はしません。 これが ごく少数の開発者だけでも開発を続けいける状況

を実現しているのです。

<sup>16</sup>http://www.finkproject.org/

<sup>17</sup>http://www.ie.u-ryukyu.ac.jp/darwin2/

<sup>18</sup>http://www.macports.org/

<sup>19</sup>http://mxcl.github.com/homebrew/

<sup>20</sup>http://macwiki.sourceforge.jp/cgi-bin/wiki.cgi

OSXWS は、開発者たちが仕事をする為に作っています。 ですから、 OSXWS は開発者たちが仕事をしている限り続きます。

apt-rpm を用いる副次的な利点としては、同じシステムを用いている Vine Linux 等 Linux の成果を活かし易い 事があげられます。 以下、システムの簡単な概要を説明します。

**rpm**<sup>21</sup> は **Red Hat**<sup>22</sup> が Linux distribution のパッケージングシステムとして開発したものです。 rpm, rpmbuild 等のコマンドを通して、パッケージの

- *•* 作成
- *•* インストール
- *•* 更新
- *•* 除去

を行います。パッケージ間の依存関係の情報をパッケージ自身が持っているので、 必要なライブラリを抜かしてインストールする様なミスを防ぐ事が出来ます。

**Vine Linux**<sup>23</sup> 等、多くの Linux Distributer がこのパッケージングシステムを採用しており、

MacOS X WorkShop に移植する際にそれらを拝借出来ます。

また、ソフトベンダーが Linux 向けの製品を提供する場合は殆 rpm 形式が使われており、

Linux での標準的なパッケージングシステムになっています。

**apt**<sup>24</sup> は **Debian GNU/Linux**<sup>25</sup> が Linux distribution のパッケージ管理ユーティリティとして開発 したものです。

Debian の特徴は rpm ではなく独自のパッケージシステムを利用している事と、

8000 以上の膨大なパッケージ数を抱えている事です。

パッケージングシステムは兎も角、

この様な膨大なパッケージを利用する為には何らかの強力なパッケージ管理ユーティリティが必要です。 apt はその目的を果たす為に開発されています。

apt-get, apt-cache 等のコマンドを通して、

- *•* 現在利用可能なパッケージの情報を得る。
- *•* 更新されたパッケージを自動でアップデートする。
- *•* パッケージ間の依存関係を自動で調整して適切なインストールと削除をしてくれる。

 $\rm ^{21}http://www.rpm.org/$ 

<sup>22</sup>http://www.redhat.com/  $^{23}$ http://www.vinelinux.org/

<sup>24</sup>http://www.debian.org/doc/manuals/apt-howto/

<sup>25</sup>http://www.jp.debian.org/

等、一度利用したら手放せなくなる機能を提供してくれます。

**apt-rpm**<sup>26</sup> は **Conectiva Linux**<sup>27</sup> が Linux distribution のパッケージ管理ユーティリティとして Debian の apt を rpm に対応させたものです。

MacOS X WorkShop では Conectiva の apt-rpm を Vine Linux が日本語対応にした物を流用していま す。

rpm や apt の利用方法は「MacOS X WorkShop の使い方 (Section5 参照) 」を御覧下さい。

# **2.2** ディストリビューションのポリシー

この MacOS X WorkShop ディストリビューションには、以下のポリシーがあります。

# *•* ソフト開発の都合(大工さん的発想)を持ち込まない

- *•* 管理に手間を掛けない
- *•* パッケージ数は必要十分に留める
- *•* 自分たちに都合の良い設定やパッチを用いる
- *•* それぞれの大学や研究室での派生ディストリビューションを立ち上げやすくする

です。

管理者がたった一人でも MacBook と一日の時間さえあれば、 一通り全パッケージのメンテナンスが出来るくらいの 小さなディストリビューションに留めます。

結局のところ如何に手間ひまを掛けずに必要十分な事を好き勝手 にするかが本音です。

煩わしい計算機管理は出来るだけ楽に済まし、自分の本分にリソースを集中する環境を作るのが、 MacOS X WorkShop の目的でありポリシーでもあります。

# **2.3** 派生ディストリビューションの歓迎

OSXWS の目的の一つとして、 立命館大学物理学教室で立ち上がったこのディストリビューションをひな形にした 姉妹 apt-rpm tree が作られる事を歓迎します。 各大学や研究室で独自の拡張や変更を施した姉妹 apt-rpm tree を是非作ってください。

 $^{26}\rm{https://moin.conectiva.com.br/AptRpm}$ 

 $27$ https://moin.conectiva.com.br/

インストーラの作り方は「インストーラを作る (Section7 参照) 」を、 apt-rpm tree の作り方は「apt-rpm tree を作る (Section8 参照) 」を、 それぞれ御覧下さい。 貴方がたに必要なパッケージだけを集めた add-on tree も全く同様に作成可能です。 まずは、この MacOS X WorkShop を母体にした貴方独自の apt-rpm add-on tree を local disk に作る事から始められる事をお薦めします。 もしも、姉妹 apt-rpm tree を作られ *{* る, た *}* 際には是非ご一報ください。

姉妹 trees !! (Section3 参照) のページで紹介するとともに、 MacOS X WorkShop の apt-line に追加します。 そしてお互いに楽をし合いましょう。

# **2.4** 連絡先とメンバー

MacOS X WorkShop に関する議論や連絡は **Mac Wiki**<sup>28</sup> を利用させて戴いています。 Mac Wiki で議論すれば、情報が蓄積されていき多くの人にとって有益です。

この web page が更新されるまでの変更は Mac Wiki でアナウンスしますので 出来るだけチェックするようにしてください。 また、バグ報告は<mark>基本的に OSXWS 標準の環境に対してのもの</mark>にしてください。 勿論、.emacs.my.el 等を改変して独自の拡張を施すのは一向に構いませんが、 その結果現れた不具合の場合は必ず OSXWS に問題がある事を特定してから報告してください。 また、問題が解決した場合にも必ず報告して、言いっ放しにはしないでください。

現在のメンバーです。(順不同)

小林泰三 九州大学情報基盤研究開発センター、特任准教授

打田旭宏 立命館大学物理学教室池田研究室 D3

瀬戸亮平 Max-Planck-Institute for Polymer Research, (Mainz, Germany)

山本宗宏 Project Vine

新山友暁 金沢大学理工研究域 博士研究員

### **2.5** ライセンス

収録しているパッケージのライセンスは、

パッケージに収録しているソフトウェアのライセンスに従います。

\$ rpm -qi hoge でパッケージ hoge のライセンスを確認出来ます。

また /usr/osxws/share/doc/hoge 以下にもライセンスに関するファイルが在ります。

インストーラのライセンスは GPLv2 以降に従うものとします。

インストーラに同梱されている ReadMe.rtf, License.rtf を参照して下さい。

<sup>28</sup>http://macwiki.sourceforge.jp/cgi-bin/wiki.cgi

# **3** 姉妹 **trees !!**

繰り返しになりますが MacOS X WorkShop の具体的な目的は、 TeX や emacs を用いて仕事をしている人が、 MacOS X 上にストレス無く即座に仕事に掛かれる環境を構築する事 と 大学や研究機関等の計算機管理者が、 MacOS X 上に独自の研究環境を簡単に築き管理する事 です。 一口に「楽をする」と云っても計算機環境に求められるものも好みも千差万別です。 (那覇が好きな人が居れば、稚内が馴染む人も、京都が一等! と云う人も居ます。) その様な状況で管理者とユーザーの双方が楽をする為には、 それぞれの環境に合わせた apt-rpm tree を構築するのが一等です。 apt-rpm tree を零から新たに作るのは結構な作業に成りますが、 この MacOS X WorkShop をひな形にすれば、数日で実現可能です。 例えば、 デフォルトのログイン環境や .emacs.el を変えたければ、 OSX-Preferences パッケージを弄るだけで済みますし、 emacs に lisp file を加えたければ、 emacs-lisps パッケージに加えればおしまいです。

このページでは、姉妹 apt-rpm trees の紹介をします。 全て、MacOS X WorkShop の apt-line (/private/etc/apt/sources.list 内に記述) に加えてあります。 貴方の求めているものに最も近い tree をご利用ください。

 $\bullet$  **HEP**on $X^{29}$ 

KEK の藤井恵介さんが高エネルギー物理学の計算機環境を MacOSX 上に実現する為に作られた apt-rpm tree です。

藤井さんは、PPC Linux の黎明期から Mac 上の Linux 環境の整備に貢献してこられ、MacOSX 上 に rpm を最初に 移植した方です。MacOSX WorkShop (OSXWS) の rpm の基本部分は藤井さん の成果を利用しています。

### *•* **MacOS X WorkShop**<sup>30</sup>

立命館大学物理学教室で立ち上げられ利用されています。

 $^{29}\mathrm{http://www.jlc.kek.jp/}$ fujiik/macosx/10.7.X/HEPonX/

<sup>30</sup>http://www.bach-phys.ritsumei.ac.jp/OSXWS/

# **4 MacOS X WorkShop** をインストールする

このセクションでは MacOS X WorkShop をインストールする手順について説明します。 尚、以前の MacOS X に関する情報は

- *•* **MacOS X 10.6 (SnowLeopard)**<sup>31</sup>
- *•* **MacOS X 10.5 (Leopard)**<sup>32</sup>
- *•* **MacOS X 10.4 (Tiger)**<sup>33</sup>
- *•* **MacOS X 10.3 (Panther)**<sup>34</sup>

をご覧ください。

**4.1** インストールする前に…

#### 警告 !

MacOS X WorkShop のインストール環境は、素の MacOS X に下記のパッケージをインストー ルした状況を想定しています。Fink や MacPorts, Homebrew との共存は可能かもしれません がディストリビューションとしてはサポート外です。また、他の方々が配布されている emacs, TeXLive 等がインストールされている場合、予期しない結果になる可能性があります。

MacOS X WorkShop は MacOS X 上で emacs などの UNIX ツールを利用する為の環境を構築するも のです。

従って、以下の MacOS X のインストール条件を満たす必要があります。

• X11, (Xquartz)<sup>35</sup>

mlterm, gnuplot, xgraph, yaplot.... 等の X11 のソフトを利用するのに必要です。 /usr/X11/bin/Xquartz がインストールされていれば大丈夫です。

*•* Xcode

ここ <sup>36</sup> から最新版を入手してください。

Apple が提供している開発環境です。インストールするの後で Command Line Tools を 必ずインストールしてください。

- **–** Xcode を起動し、「Xcode」→「Preferences...」を選択
- **–** 「Downloads」を選択し「Components」を開き、Command Line Tools をインストールするボ タンをクリック

また、必須事項ではないものの、

以下の様に「大文字/小文字を区別する」様にディスクをフォーマットし直す事をお勧めします。(OpenFOAM を利用する場合には必須です。)

<sup>31</sup>../SnowLeopard/index.html

<sup>32</sup>../Leopard/index.html

<sup>33</sup>../Tiger/index.html <sup>34</sup>../Panther/index.html

 $^{35}{\rm http://xquartz.macosforge.org/}$ 

<sup>36</sup>http://developer.apple.com/tools/xcode/

*•* Mac OS 拡張 大文字/小文字を区別する、ジャーナリング MacOS X Tiger をインストールする際にディスクユーティリティを呼び出して、 ディスクフォーマットを大文字と小文字を区別するように変更してください。

#### **4.2 Install**

MacOS X WorkShop を始めるには **MacOS X WorkShop start kit MacOSX-WS-10.7.1.dmg**<sup>37</sup> をダウンロードしてインストールします。 (ソース一式は **MacOSX-WS-10.7.1.tar.bz2**<sup>38</sup> として置いておきます。)

# 注意!

このインストーラには必要最低限のバイナリしか含まれていません。 必ず「MacOS X WorkShop の使い方 (Section5 参照) 」を参照してインストールを完結してか ら 必要なパッケージをインストールして下さい。

尚、このインストーラは以下の処理を内部で自動で行います。

1. apt-rpm のインストール

apt-rpm を利用する為の核となるものです。 apt や rpm package の中から必要な物を抜き出したものです。

2. rpm data base の構築

\$ sudo rpm --initdb

を実行します。

3. OSX-system, OSX-X11 パッケージのインストール MacOS X に存在するリソースを rpm に知らせるパッケージをインストールします。 /usr/osxws/etc/{csh.login-osxws,profile-osxws,zprofile} が加えられ、/usr/osxws/bin 等 にパスを通します。

尚、オリジナルファイルは.rpmorig のサフィックスを付けて保存されます。

インストールされる設定ファイルは **OSX-system**<sup>39</sup> にてご確認ください。

<sup>37</sup>MacOSX-WS-10.7.1.dmg

 $^{38}\rm{MacOSX\mbox{-}WS\mbox{-}10.7.1.}\rm{tar.bz2}$ 

<sup>39</sup>OSX-system/

```
4. ユーザー用初期設定ファイル (dot files) のインストールと配布
 OSX-Preferences package をインストールします。
 また、各ユーザーに以下の設定ファイルを配布します。
 既に存在する時はファイル名の末尾を .rpmold に変えて保存した上で配布されます。
   • .bashrc, .bash profile
    bash の設定ファイルです。
    OSX-Preferences package の更新に対応する為に個人用の記述は
    .bashmyrc の中に記述して下さい。
   • .cshrc, .tcshrc
    csh, tcsh の設定ファイルです。
    .tcshrc は .cshrc へのシンボリックリンクです。
    OSX-Preferences package の更新に対応する為に個人用の記述は
    .cshmyrc の中に記述して下さい。
   • .zshenv, .zshrc
    zsh の設定ファイルです。
    OSX-Preferences package の更新に対応する為に個人用の記述は
    .zshmyrc の中に記述して下さい。
   • .custom osxws.el
    emacs の設定ファイルです。
   • .emacs.d
    emacs で利用するディレクトリです。
    OSX-Preferences package の更新に対応する為に個人用の記述は
    .custom osxws.el の中に記述して下さい。
   • .inputrc
    ターミナル上で日本語をシームレスに扱う為の設定が書かれています。
   • .vimrc
    vi の設定ファイルです。
   • .rpmmacros
    rpm package を構築する時は、
    予め各自このファイルを編集しておく必要があります。
   • .signature
    メールの署名ファイルです。
   • rpm
    rpm package を構築する時の作業ディレクトリです。
 インストールされる設定ファイルは OSX-Preferences-10.7.tar.bz240 をダウンロードしてご確認
 ください。
 また、OSXWS デフォルトの設定ファイル群は
 /usr/osxws/share/OSXWS/jp/
```
<sup>40</sup>OSX-Preferences-10.7.tar.bz2

以下に有りますので、 local file の編集に失敗した時など必要な時にコピーしてお使いください。

# 注意!

各ドットファイルはピリオドから始まるため、Finder から直接見る事は出来ません。 展開後に terminal 上で cat コマンド等を利用して確認して下さい。

#### **4.3 Remote Install**

MacOS X 標準の installer コマンドを用いて リモートでインストールする場合には以下の手順を踏んでください。

# 注意!

w コマンドなどを用いてユーザーが作業していない事を確認してから行ってください。

#### 1. イメージをマウント

インストーラが入ったディスクイメージ <sup>41</sup> をマウントします。

\$ hdid MacOSX-WS-10.7.1.dmg

2. インストール

installer コマンドを用いてインストールします。

\$ sudo /usr/sbin/installer -pkg /Volumes/MacOSX-WS-10.7.1/MacOSX\ WorkShop\ start\ kit.pkg -target / \$ hdiutil eject /Volumes/MacOSX-WS-10.7.1

#### 3. 再起動

再起動します。

\$ sudo reboot

# **4.4 SnowLeopard** 以前の版からの **Upgrade**

#### 警告!

ディストリビューションとしては新規インストールを推奨します。

# **4.5 Uninstall**

#### 警告!

MacOS X WorkShop のみをインストールしている状況を想定しています。 /usr/osxws 以下にファイルを置いている場合は該当するファイルをバックアップしておいて ください。

 $41$ MacOSX-WS-10.7.1.dmg

アンインストールは簡単です。 以下のコマンドを実行し指示に従えば、 システムと各ユーザーの環境を素の状態に戻すことができます。

\$ sudo apt-get remove OSX-system

# **4.6 Install** 後にユーザーを追加したとき

追加したユーザーで以下を実行して、ドットファイルをコピーします。

\$ /usr/osxws/bin/osxws-upgrade

# **5 MacOS X WorkShop** の使い方

MacOS X start kit のインストールが無事済んだならば、 後は、自分が利用するパッケージを apt で入れるだけでおしまいです。 お使いの計算機が firewall の内側である場合に限り、 /usr/osxws/etc/apt/apt.conf を適宜設定 しておく必要が在ります。 該当箇所がコメントアウトされていますので、 お使いの環境に合わせて記述してください。

start kit をインストールした後に先ずすべき事は OSX-base パッケージを apt でインストールする事です。

MacOS X WorkShop で必須の根幹パッケージをインストールしてくれます。 計算機がインターネットに接続されている事を確認してターミナルから

\$ sudo apt-get update \$ sudo apt-get install OSX-base \$ sudo apt-get dist-upgrade \$ sudo apt-get clean

を実行してください。

これが済んだら基本的に後は自由に必要なパッケージをインストールして戴いてかまいません。 CocoaEmacs の環境を手っ取り早く構築したい人は、

計算機がインターネットに接続されている事を確認してターミナルから

\$ sudo apt-get update \$ sudo apt-get install task-emacs \$ sudo apt-get clean

を実行してください。

これだけで Cocoa Emacs を利用する為の基本的な環境が構築されます。

# 注意!

emacs は /Applications/OSXWS/Emacs.app です。 「牛のアイコン」をダブルクリックして起動して下さい。 勿論 terminal 等から \$ emacs hoge.txt としても起動出来る様に alias を設定してあります。 デフォルトでは emacs で TeX のファイルを作成すると文字コードは UTF-8 になります。

TEX の環境を構築したい人は

\$ sudo apt-get update \$ sudo apt-get install task-texlive \$ sudo apt-get clean

を実行してください。 これだけで齋藤さんの OTF パッケージでヒラギノを利用できる TFX 環境が構築されます。

注意!

TFX を利用する環境として emacs + YaTeX を想定しています。 TeX は ptexlive/UTF-8 で make されています。 terminal 上で emacs で作成したファイルをコンパイルする時には eplatex コマンドを使用して下さい。

apt と rpm を用いて細かな操作をする必要がある人は以下の記述が役に立つかもしれません。 勿論 man コマンドを活用してくださいね。

# **5.1 apt** の「いろは」

Tiger 版以降には apt の GUI frontend である **Synaptic**<sup>42</sup> を用意しました。

\$ sudo apt-get update \$ sudo apt-get install synaptic \$ sudo apt-get clean \$ sudo synaptic

で利用できます。

利用法はマニュアル 43 を参照してください。

以下の説ではターミナルでの apt の利用方法を簡単に紹介します。

#### **5.1.1** 毎回最初に必ずすべき事

apt を利用するには何は兎もあれデータベースの更新をする必要があります。 これをしないと現在の apt line <sup>44</sup> の状態を反映出来ず、 存在しないパッケージをインストールしようとしたりしてまともに働いてくれません。

ですから apt を弄る時は、必ず最初に

<sup>42</sup>http://www.nongnu.org/synaptic/

<sup>43</sup>file:///usr/osxws/share/synaptic/html/index.html

<sup>44</sup>apt が利用するパッケージやその情報が置いてある場所の事

\$ sudo apt-get update

する様に癖をつけてください。

#### **5.1.2** パッケージの探し方

例えば、現在利用できる emacs に関係するパッケージを知りたいとしましょう。 その様な時は apt-cache search を利用します。 具体的には

\$ apt-cache search emacs aspell-el - Emacs lisp for aspell ctags - A C programming language indexing and/or cross-reference tool. emacs - GNU Emacs エディタ emacs-git - Emacs の Git サポート gnuplot-lisps - gnuplot mode lisp files for emacsen mercurial-el - Mercurial バージョン管理システム用 Emacs サポート mew - Emacs でメールを読むためのインターフェース mew-common - Emacs/XEmacs 用 Mew 両方で利用するファイル/プログラム readline - A library for editing typed command lines. apel - Emacs 用の 基礎的な関数を提供するライブラリ autoconf265-mode - Emacs-lisp autoconf-mode for autoconf/autotest emacs-lisps - Carbon Emacs 用の便利な Lisp ライブラリ集 emacsen-common - Common facilities for all emacsen. flim - Emacsen 用の message に関する表現形式や符号化のためのライブラリです。 rst-el - reStructuredText の Emacs サポート semi - Emacsen 用の MIME の機能を提供するライブラリ task-emacs - emacs バーチャルパッケージ yatex - YaTeX - Yet Another TeX mode for Emacs

の様にすれば、emacs に関連したパッケージの一覧が得られます。

#### **5.1.3** パッケージのインストール

apt-cache を用いてインストールしたいパッケージが見つかったら、 apt-get install を利用してインストールします。

例えば、a2ps をインストールする場合には

\$ sudo apt-get install a2ps パッケージリストを読みこんでいます... 完了

依存情報ツリーを作成しています... 完了 以下の追加パッケージがインストールされます: psutils 以下のパッケージが新たにインストールされます: a2ps psutils アップグレード: 0 個, 新規インストール: 2 個, 削除: 0 個, 保留: 0 個 1116kB のアーカイブを取得する必要があります。 展開後に 4826kB のディスク容量が追加消費されます。 続行しますか? [Y/n] 取得:1 http://liberty.cc.kyushu-u.ac.jp Lion/x86\_64/main psutils 1.17-12osx10.7 [67.3kB] 取得:2 http://liberty.cc.kyushu-u.ac.jp Lion/x86\_64/main a2ps 4.14-1osx10.7 [1049kB] 1116kB を 0s 秒で取得しました (12.3MB/s) 変更を適用しています... 準備中 ############################## [100%] 更新/インストール中 psutils-1.17-12osx10.7.x86\_64 ############################## [100%] a2ps-4.14-1osx10.7.x86\_64 ############################## [100%] 完了 の様になります。 パッケージ間の依存関係が解決されて、psutils が同時にインストールされているのが判ります。 **5.1.4** パッケージの削除 いらなくなったパッケージを削除したい時にはどうすれば良いでしょう? その様な時は apt-get remove を利用します。 例えば、psutils を削除したい場合 \$ sudo apt-get remove psutils パッケージリストを読みこんでいます... 完了 依存情報ツリーを作成しています... 完了 以下のパッケージが削除されます: a2ps psutils アップグレード: 0 個, 新規インストール: 0 個, 削除: 2 個, 保留: 0 個 0B のアーカイブを取得する必要があります。 展開後に 4826kB が解放されます。 続行しますか? [Y/n] 変更を適用しています...

準備中 ############################## [100%]

クリーニング/削除中

a2ps-4.14-1osx10.7.x86\_64 [ 0%] 警告: /usr/osxws/share して保存されました。

```
a2ps-4.14-1osx10.7.x86_64 ############################## [100%]
 psutils-1.17-12osx10.7.x86_64 ############################## [100%]
完了
```
の様になります。

ここで psutils に依存している a2ps が存在する場合、a2ps も削除するかどうか確認してきます。 ですから、あるパッケージを抜いてしまったが為に動かなくなるパッケージは、バグでない限りありません。

#### **5.1.5** パッケージの更新

計算機のソフトにバグはつきものですし、機能が追加されてどんどん更新されていくものです。 OSXWS でも、当然バグつぶしに因るパッケージのアップデートはしていきますし、 開発元が新版をリリースすれば出来る範囲で追随します。 即ち、パッケージはどんどん新しくなっていきます。 その様な新しいパッケージに自動で更新する方法があります。

一つ目は 依存関係を解決する時に、パッケージの削除が伴わないものだけを更新する方法 で、

apt-get upgrade を利用します。

二つ目は パッケージの削除を伴っても依存関係を解決して最新の状態にする方法で、 apt-get dist-upgrade を利用します。

\$ sudo apt-get dist-upgrade

開発に携わるには、常に apt-get dist-upgrade して最新の環境にしなければなりません。

#### **5.1.6** 後片付け

apt-get で取得したパッケージは /usr/osxws/var/cache/apt/archives/ 以下に置かれます。 これは、apt-get clean を実行しない限り、残り続けます。 必ず最後に実行しておきましょう。

\$ sudo apt-get clean

# **5.2 rpm** の「いろは」

パッケージをインストールしたり更新したりするのは apt に任せれば良いのですが、 パッケージそのものを相手にする場合は rpm コマンドを直接操作する他ありません。

ここでは普段よく使うコマンドについて簡単に解説します。

尚、パッケージの作成方法に付いては「パッケージの開発 (Section6) 」をご覧ください。

#### **5.2.1** パッケージの情報あれこれ

今インストールされているパッケージの情報を知りたいとします。 先ず、今インストールされている全てのパッケージを知るには rpm -qa を用います。 実際には sort にパイプして

\$ rpm -qa | sort | less

としたり、

\$ rpm -qa | grep devel | sort

として目的のパッケージを探します。

こうして調べたいパッケージを見つけたならば、 何時誰が作ったパッケージで何時インストールされたのか、 等の情報を得ることができます。 それには rpm -qi を用います。 例えば a2ps の情報であれば

```
$ rpm -qi a2ps
Name : a2ps
Version : 4.14
Release : 1osx10.7
Architecture: x86_64
Install Date: 土 7/28 18:11:52 2012
Group : Applications/Publishing
Size : 4571642
License : GPL
Signature : DSA/SHA1, 水 5/ 2 17:50:00 2012, Key ID f367e1515c69cada
Source RPM : a2ps-4.14-1osx10.7.src.rpm
Build Date : 水 5/ 2 17:49:51 2012
Build Host : macprol2010
Relocations : (not relocatable)
Packager : KOBAYASHI Taizo <tkoba965@me.com>
Vendor : MacOS X WorkShop
URL : http://www.inf.enst.fr/~demaille/a2ps/
```
Summary : Converts text and other types of files to PostScript(TM). Description : The a2ps filter converts text and other types of files to PostScript(TM). A2ps has pretty-printing capabilities and includes support for a wide number of programming languages, encodings (ISO Latins, Cyrillic, etc.), and medias.

として入手出来ます。

では、a2ps で一体どのようなファイルが何処にインストールされているのかを知るにはどうすれば良い のでしょうか。 それには rpm -ql を用います。

\$ rpm -ql a2ps /usr/osxws/bin/a2pdf /usr/osxws/bin/a2ps /usr/osxws/bin/a2ps.bin /usr/osxws/bin/card /usr/osxws/bin/composeglyphs ................... /usr/osxws/share/ogonkify/ptmri-o.ps

/usr/share/info/a2ps.info.gz

/usr/share/info/ogonkify.info.gz

/usr/share/info/regex.info.gz

最後に、このパッケージの履歴をみてみましょう。 それには以下の様にします。

\$ rpm -q --changelog a2ps |less

#### **5.2.2** パッケージのインストールと更新

ダウンロードしてきたパッケージをインストールする方法や、 自分で構築したパッケージをインストールする方法を述べます。 例えば、パッケージ hoge-1.23-1osx10.7.x86 64.rpm をインストールするには

\$ sudo rpm -ivh hoge-1.23-1osx10.7.x86\_64.rpm

或は

\$ sudo rpm -Uvh hoge-1.23-1osx10.7.x86\_64.rpm

とします。

-i オプションはインストールを、

-U オプションは更新を意味しますが、

殆どの場合 -Uvh で済んでしまいます。

他に、--force や --nodeps 等のオプションがありますが、 パッケージの作成をしない限り、まず使う状況は無い筈です。

**5.2.3** パッケージの削除

大抵は apt-get remove で事足りるのですが、 開発作業中にどうしても依存関係を破壊しても一時的に削除しなければならない場合は rpm コマンドに頼る他ありません。 その様な時は

\$ sudo rpm -e --nodeps hoge

とします。

# **6 rpm** パッケージを開発する

# お願い!

ディストリビューションとしてのパッケージ開発は、 「環境」という都市を開発する様なものです。 ライブラリの依存関係から MacOS X WorkShop としてのデフォルト設定まで ディストリビューションとしての整合性・一貫性に気を配って下さい。

ここでは MacOS X WorkShop のパッケージを開発する方法を述べます。 コマンドは rpm ではなく rpmbuild を使います。

MacOS X WorkShop に固有の事項について説明しますので、

一般的な rpm パッケージの作成方法は、

Vine Linux の **Making RPM**<sup>45</sup> や、

Momonga Linux の **Specfile-Guidance**<sup>46</sup> を参考にしてください。

亦、パッケージに固有の項目に関してはパッケージメモ (Section10 参照) を参照して下さい. 尚、

\$ rpm -i hoge-1.0-1osx10.7.src.rpm

とすると、 spec file は ~/rpm/SPECS に、 source files は ~/rpm/SOURCES に、 それぞれ入ります。

apt tree に在る rpm source package を利用するのであれば

\$ cd ~/rpm/SRPMS \$ apt-get source hoge

とすると、 hoge の source package が ~/rpm/SRPMS にダウンロードされた後に spec, source files を所定の位置に展開してくれます。 パッケージを作るには

\$ cd ~/rpm/SPEC

\$ rpmbuild -ba hoge-osx.spec

 $^{45}{\rm http://www.vinelinux.org/docs/vine6/making-rpm/vine-making-rpm.html}$ <sup>46</sup>http://www.momonga-linux.org/docs/Specfile-Guidance/ja/index.html

すると、hoge の source package が ~/rpm/SRPMS に作成され、binary package が ~/rpm/RPMS 以下の適 当なディレクトリに作成されます。

#### **6.1** 設定ファイルの編集

rpm のパッケージを作る前に、パッケージャの情報を ~/.rpmmacros に記述しておきます。 vi 等のエディタで ~/.rpmmacros の packager の項目に、 アルファベットで自分の名前とメールアドレスを以下の様に整えます。

%\_topdir /my/home/dir/rpm %packager KOBAYASHI Taizo <xxxxxxxx@xxxx.xxx>

%\_tmppath %{\_topdir}/temp %\_signature gpg %\_gpg\_name XXXXXXXX

これで貴方が作るパッケージには貴方の名前とメールアドレスが刻まれます。 MacOS X WorkShop の開発に参加を希望される方は、gnupg の public key をご連絡ください。 ご相談のうえ参加戴ける場合には OSX-keyring に登録いたします。

#### **6.2 spec file**

ここでは MacOS X WorkShop 固有の spec file に関する方針を述べます。 spec file は MacOS X WorkShop のものと判別し易くする為に、 ファイル名を **(Name)-osx.spec** にして下さい。

**Version, Release** rpm のパッケージは

**(Name)-(Version)-(Release)-(architecture).rpm**

の形をしています。 (Name), (Version) はパッケージングするソフトに依存するので一意に決定されますが、 (Release) の付け方はディストリビューション毎に取り決めがあるのが普通です。 MacOS X WorkShop では VineLinux に倣い

**Lion** (release number)osx10.7

と付ける事にします。

(architecture) は特に指定しなければ x86 64 になります。 スクリプトやドキュメントだけのパッケージでは BuildArch: noarch を指定すると noarch になり ます。

**defattr** %files セクションに、そのパッケージに含まれるファイルを書き込みますが、 それらのファイルのオーナーとグループを指定してやる必要があります。

それが %defattr タグです。

MacOS X WorkShop では、 %defattr(-, root, wheel) を標準にします。

#### **6.3 rpm macro**

ここでは MacOS X WorkShop 固有のマクロについて述べます。

デフォルトのマクロは /usr/osxws/lib/rpm/macros に記述されているので、 パッケージを作成する前に必ず一度は目を通しておいてください。

先ず、マクロの内容が MacOS X WorkShop 固有のものを列挙します。

**prefix** /usr/osxws

基本的に全てのバイナリーやライブラリ、ドキュメント等は/usr/osxws 以下にインストールします。

**var** /usr/osxws/var

**sysconfdir** /usr/osxws/etc

**libtoolize** /usr/bin/glibtoolize, /usr/bin/glibtool を使います。 /usr/bin/libtool はライブラリを作る ar, ranlib の代替になる存在の様で、 gnu の libtool とは役割が異なります。

次に、MacOS X WorkShop のみに存在するマクロを列挙します。

```
%_dist_release osx%(sw_vers | grep ProductVersion | cut -f2 | cut -f1,2 -d.)
%_rpm_platform32 i686-apple-darwin%(uname -r | cut -f1 -d.)
%_rpm_platform64 x86_64-apple-darwin%(uname -r | cut -f1 -d.)
```
# **6.4** その他

#### ライブラリに関する問題

出来るだけ MacOS X 側が用意しているライブラリやヘッダファイルを利用する様 にします。

#### **libtool, autotools** に関する問題

 $MacOS X 10.7.4 + Xcode 4.4$ では、libtool, autotools は用意されていません。

MacOS X WorkShop では、glibtool, automake1.4, autoconf-2.*{*13,65*}* を用意しています。 これらは必要に応じて、aclocal-1.4 -I /usr/share/aclocal 等として利用します。

libtool を利用する時は、

configure の前で glibtoolize --copy --force とし、

configure の後で cp -f /usr/bin/glibtool libtool とするとうまく行く事があります。

#### **libpng**

/usr/X11/lib/ 以下に在る。 ただし、/usr/X11/lib/pkgconfig/libpng*{*12*}*.pc 内で共に Cflags: - I\$*{*includedir*}*/libpng12 を指していながら、実際には/usr/X11/include/libpng しかない! 以下の設定が /usr/osxws/etc/profile-osxws でなされます。

PKG\_CONFIG\_PATH="/usr/osxws/lib/pkgconfig:/usr/osxws/share/pkgconfig:/usr/lib/pkgconfig:/usr/X11/lib/p

# **X11**

Apple からは配布されなくなりました。 (Xquartz)<sup>47</sup> を利用します。

<sup>47</sup>http://xquartz.macosforge.org/

# **7** インストーラを作る

MacOS X WorkShop 10.7 のインストーラを Lion 上の Xcode-4.4 で開発した際の備忘録です。

総合的且つ正確な情報は Apple の **PackageMaker User Guide**<sup>48</sup> をご覧下さい。

インストーラのソース一式は「インストール (Section4.2 参照) 」のページからダウンロード出来ます。 姉妹 tree の作成に役立ててください。 尚、インストーラを作るには **Auxiliary Tools for Xcode**<sup>49</sup> に含まれる PackageMaker.app を使います。

#### **7.1** 段取り

一般的にインストーラを作成するのに必要な段取りは以下になります。

### 1. 作業場所を作る。

- 2. インストールするファイル類を用意する。
- 3. インストールする手順を所定の各ファイルに記述する。
- 4. 「PackageMaker」でインストーラを作成する。
- 5. 「ディスクユーティリティ」でディスクイメージを作成する。

これらの作業は一寸面倒です。 覚え書き程度に書いていきます。

#### **7.2** 作業場所を作る

インストーラを作る作業場には 「インストールするファイル類」と「手順を記したファイル類」を置く場所が必要 です。

MacOS X WorkShop では、ディレクトリ「OSX-WS」を作業場のルート・ディレクトリとし、 「インストールするファイル類」は「OSX-WS/OSXWS」に、 「手順を記したファイル類」は「OSX-WS/Resources」に 置いています。

以下これらのディレクトリ構造を基にして記述していきます。 適宜読み替えて下さい。

 $^{48}$ http://developer.apple.com/library/mac/documentation/DeveloperTools/Conceptual/PackageMakerUserGuide/Introduction/Introductio <sup>49</sup>https://developer.apple.com/downloads/

#### **7.3** インストールするファイル類を用意する

MacOS X WorkShop のインストーラがすべき事は、 最低限の apt-rpm 環境をつくる事 です。

インストーラのソース一式 50 の中の make-tree.sh が、必要なファイルを所定の位置にコピーするスク リプトです。RPMDIR= を適宜書き換えた上で、「OSX-WS/OSXWS」の中で実行して下さい。 このスクリプトの中でしている事は

1. ディレクトリの作成

2. apt, rpm バイナリー類のコピー

3. 基本パッケージ OSX-*{*Preferences,X11,system*}*\* のコピー

です。

ただし、基本パッケージのコピーの後、

同一パッケージの複数のバージョンが入っていない事を確認してください。

これで、「OWX-WS/OSXWS」以下にインストールされるファイル類が準備されます。

#### **7.4** インストールする手順を所定の各ファイルに記述する

ソフトをインストールするには、インストールしようとしている環境が適切であるか確認する必要があ りますし、

ファイルを所望の位置に置いた後に、某かのお決まりの設定をする必要がある事もままあります。 ここではその様な手順を実現する方法を述べます。

PackageMaker Help に記述がありますが、インストーラが行う手順は以下になります。

# 1. InstallationCheck

- 2. VolumeCheck
- 3. preflight
- 4. preinstall or preupgrade
- 5. (INSTALLER EXTRACTS AND INSTALLS THE PACKAGE'S CONTENTES.)
- 6. postinstall or postupgrade
- 7. postflight

<sup>50</sup>MacOSX-WS-10.7.1.tar.bz2

MacOS X WorkShop ではこの中の、 InstallationCheck, postinstall, postupgrade を利用 しています。 以下順次説明していきます。

**InstallationCheck** 「Distribution」の「Requirements」タグで全て行います。

ここでは、インストールしようとしている環境が適切であるかを確認します。

している事は、

- *•* MacOS X のヴァージョンが適切か?
- *•* X11 がインストールされているか?
- *•* Xcode がインストールされているか?
- *•* apt をチェックして OSXWS が既にインストールされているか?
- *•* gcc がインストールされているか?

のチェックと、状況に応じたメッセージの表示です。

# 注意!

"Pass if" の "false" は機能しません!! 。

"Pass if" で "true" にして hoge.pmdoc/index.xml を編集して operator="eq" を operator="ne" にして対処します。

**postinstall, postupgrade** 「OSX-WS/Resources/postinstall」がスクリプトの実態で、

「OSX-WS/Resources/postupgrade」は、現在 postinstall へのシンボリックリンクです。

ここでしている事は、

- *•* rpm database の初期化
- *•* 基本パッケージ OSX-*{*Preferences,X11,system*}*\* のインストール
- *•* ドットファイルを各ユーザーへ配布

です。

最後に、「OSX-WS/*{*Welcome,ReadMe,License*}*.rtf」を作っておきます。

# **7.5** インストーラを作成する

ファイル類の準備ができたら、PackageMaker を使ってインストーラを作ります。

● PackageMaker を起動すると、左側カラムの「Distribution」が選択されたウィンドが現れます。 右側カラムの「Configuration」タグを選択して必要事項を記述します。

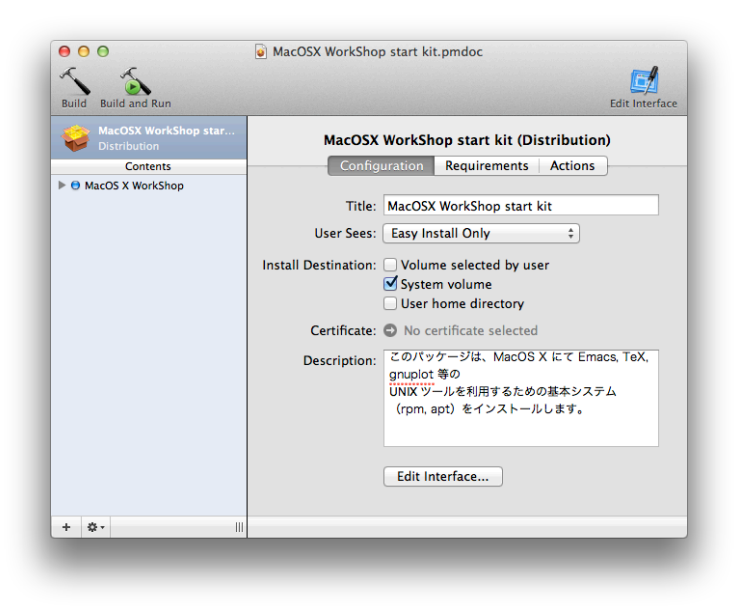

図 1: 「PackageMaker-Distribution-Configuratio」

● 「Requirements」タグではインストールに必要な条件のチェックを指示します。

新たな項目は左下の「+」を押して作ります。既存の項目の編集は、項目をダブルクリックします。

●次に、左側カラムの「Contents」にある項目を選択して、右側カラムの「Configuration」タグ以下を 記述します。

● 左側カラムの「Contents」にある項目を開いて、右側カラムの「Configuration」タグ以下を記述し ます。

● 右側カラムの「Contents」タグ以下でファイルやディレクトリのオーナーやパーミッションをチェッ クします。

● 全部設定し終わったら保存した後に、「Project」→「Build...」でインストーラを作成します。

#### **7.6** ディスクイメージを作成する

これまでの作業でパッケージのインストーラ MacOSX WorkShop start kit.pkg が出来ました。

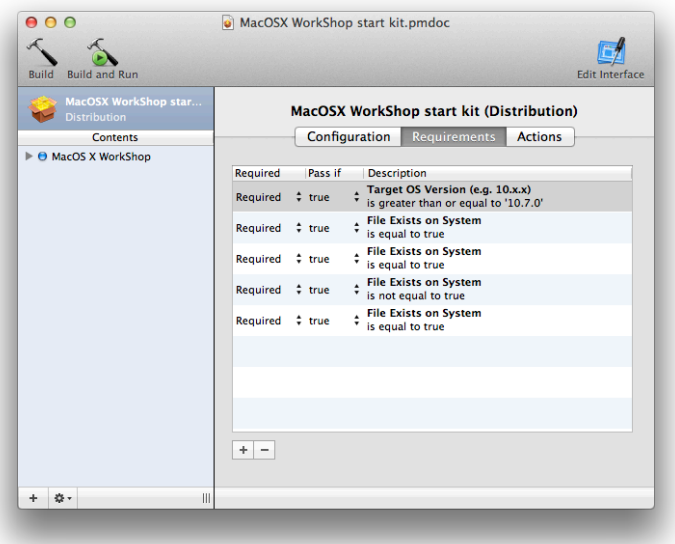

図 2: 「PackageMaker-Distribution-Requirements」

後はこれをディスクイメージの中に置いておしまいです。 以下の作業をします。

- イメージの作成 「ディスクユーティリティ」を立ち上げて「新規イメージ」ボタンを押し、 ディスクの容量を必要なだけ設定して(私は 8MB にしました)空のイメージを作ります。 空のイメージをマウントして、 そこに ReadMe.rtf と作成したインストーラを入れてマウント解除します。
- イメージの圧縮 「ディスクユーティリティ」のメニュ-から「イメージ」→「変換...」を選択し、 上で作成したイメージを選択します。 「イメージフォーマット」に「圧縮」を選んで保存します。

尚、これらの処理をスクリプトにしてあります。

インストーラのソース **MacOSX-WS-10.7.1.tar.bz2**<sup>51</sup> の中にある make-pkg.sh をご覧ください。

 $51$ MacOSX-WS-10.7.1.tar.bz2

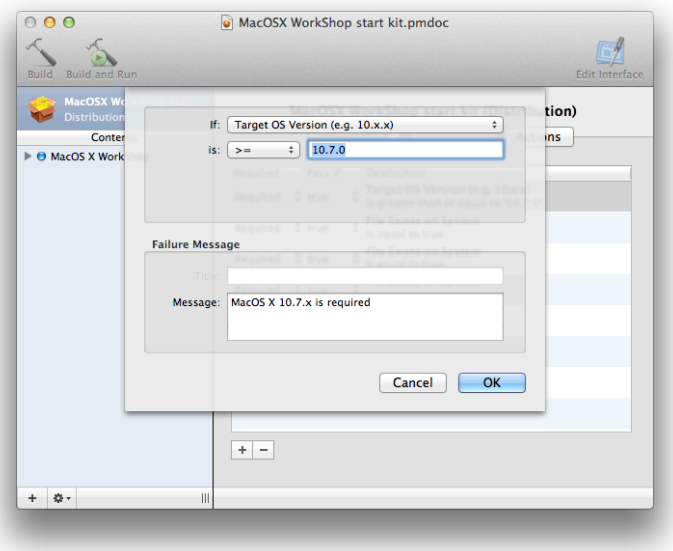

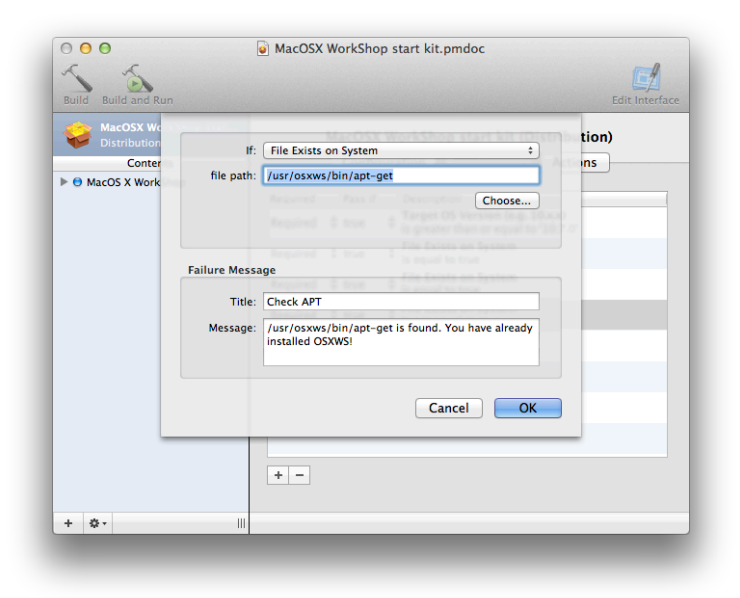

図 3: 「PackageMaker-Distribution-Requirements Describe」
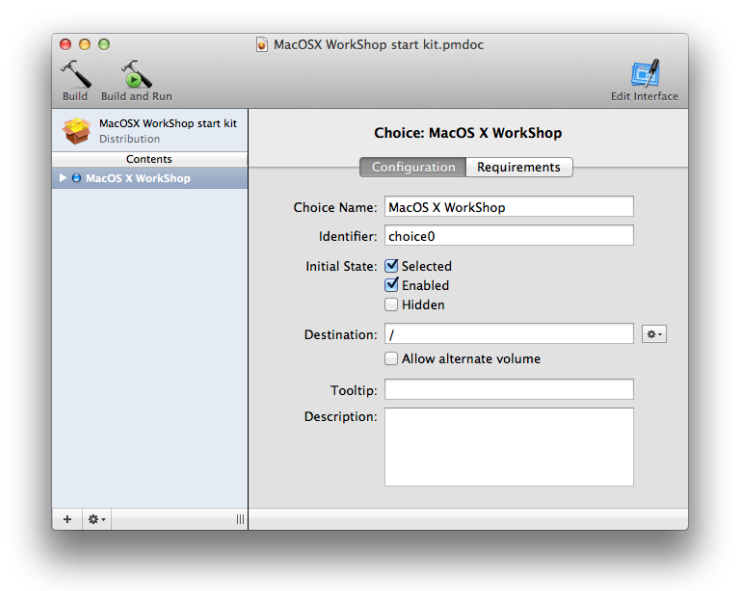

図 4: 「PackageMaker-Contents-Configuration」

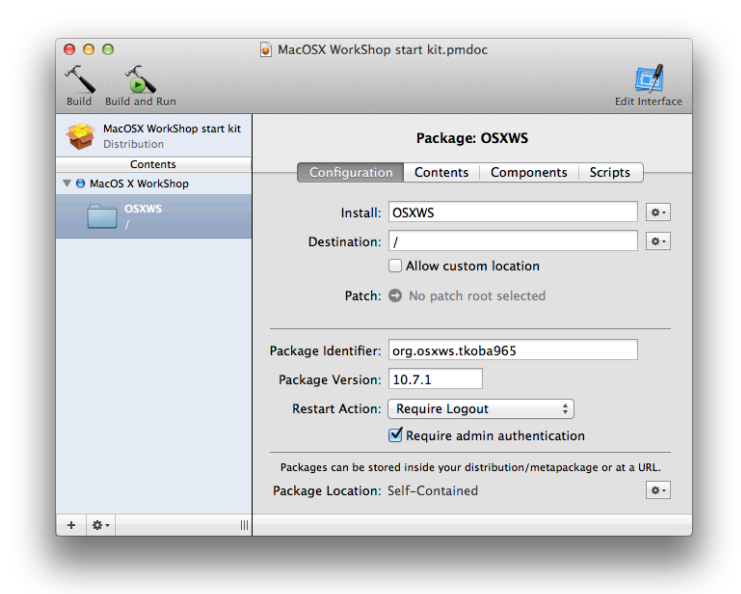

図 5: 「PackageMaker-Package-Configuration」

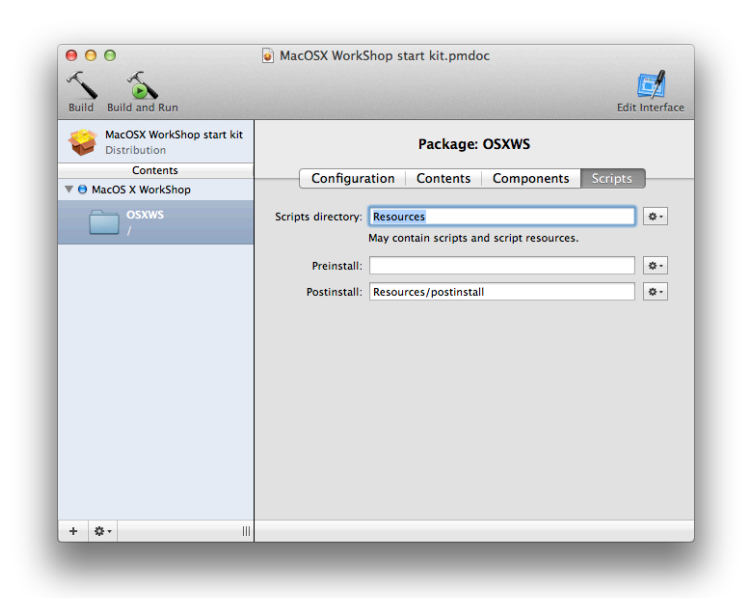

図 6: 「PackageMaker-Package-Scripts」

## **8 apt-rpm tree** を作る

MacOS X WorkShop tree を用意した際の備忘録です。

また、貴方独自の add-on tree を用意される場合もほぼ同じ手順で可能です。

### **8.1** 段取り

一般に apt-rpm tree を作成するのに必要な段取りは以下になります。

- 1. tree を置く場所を用意する。
- 2. パッケージを置く。
- 3. データベースを作る。
- 4. apt-line を記述する。

これらの作業は web や anonymous ftp に物を置いた経験があれば簡単です。 覚え書き程度に書いていきます。

### **8.2 tree** を置く場所を用意する

tree は「web」と「ftp」と「local disk」に置けます。

ftp も web も local disk も単純にディレクトリを作るだけなので、 ここでは web に置く方法を述べます。 以下の条件を満たしていれば大丈夫です。

*•* 数 GB のファイルを置く容量を確保出来るか?

*•* サーバ/ネットワークの性能は十分か?

これ以降では tree のルートディレクトリを「OSXWS」とします。

### **8.3** パッケージを置く

MacOS X WorkShop は現時点では 10.3 から 10.7 版までがあり、 それぞれを別途置かなければ成りません。

現在はそれぞれ「OSXWS/*{*Lion,SnowLeopard,Leopard,Tiger,Panther*}*」の中に置いています。

*•* ソース・パッケージ

ソース・パッケージ(\*.src.rpm)は「OSXWS/バージョン/SRPMS.main」に置きます。 このサフィックス「main」はパッケージをカテゴリー分けする際に意味をなします。 即ち、core, devel, plus 等に分類したい場合はそれぞれ「SRPMS.core」などとすれば良い訳です。 MacOS X WorkShop では、minor release 迄の小さな更新用に updates カテゴリーをもうけてい ます。

*•* バイナリー・パッケージ

バイナリー・パッケージ(\*.*{*fat,noarch*}*.rpm)は「OSXWS/バージョン/fat/RPMS.main」に置き ます。

### **8.4** データベースを作る

tree の実態が置かれたら、データベースを作成します。 MacOS X WorkShop の場合は

[Lion] genbasedir --progress --bz2only [OSXWS]/Lion/fat main updates

```
としています。
```
当然 [OSXWS] は適切なディレクトリに置き換えてください。

この操作はパッケージを更新する度に必要になりますから、 シェルスクリプトにでもしておくと良いでしょう。

### **8.5 apt-line** を記述する

最後に apt-line を記述する為に apt-sourceslist-yourDistr パッケージを作成します。

- \$ cd ~/rpm/SRPMS
- \$ apt-get source apt-sourceslist-main

して、apt のソースパッケージを展開します。

次に、~/rpm/SOPURCES/sources.list-snow-leopard-yourDist を作り、貴方が作った apt-line を記 述します。

最後にスペックファイルを編集(リリース番号の更新と変更履歴を記述)したら、

\$ cd ~/rpm/SPECS

\$ rpmbuild -ba apt-sourceslist-yourDistr-osx.spec

で所望の新しい apt-sourceslist-yourDistr パッケージが ~/rpm/RPMS/noarch 以下に作られます。 この新しい apt-sourceslist-yourDistr パッケージも忘れずに貴方の tree に加えてください。

## **9 SnowLeopard** 版からの変更点

Lion 版は SnowLeopard 版から以下の変更がなされています。 具体的な仕様の変更は以下の通りです。

- *•* x86 64 mono arch へ
- *•* gcc-4.6.2
- *•* rpm-4.9.1.3
- *•* apt
	- **–** proxy の設定が必要な場合は /usr/osxws/etc/apt/apt.conf を編集
- TEXEmacs 関連
	- **–** Emacs キーバインド
		- *∗* option への meta key バインドを解除
			- HOME/.emacs.d/init.el で (setq ns-option-modifier 'none) を有効にしています。
	- **–** Emacs と Skim 間での synctex 対応
		- *∗* Emacs での TeX 編集箇所が C-c s で Skim の対応個所に移動
		- *∗* Skim で command+shift+click で Emacs の対応個所に移動
	- **–** Emacs YaTeX キーバインド
		- *∗* command + T, command + B :タイプセット
		- *∗* shift + command + P :プレビュー
		- *∗* shift + command R, C-c s :Skim PDF カーソル位置表示
		- *∗* shift + command + B :bibtex
		- *∗* shift + command + I :makeindex
		- *∗* Tab :インデント (latex-indent)
		- *∗* C-c Tab :領域をインデント (latex-indent)
	- **–** Emacs mew キーバインド
		- *∗* web browser の起動を option + click (mouse-2) から two fingers click (mouse-3) に変更

## **10** パッケージメモ

ここでは主に各パッケージに施した変更や拡張について記します。

```
全てのパッケージについて記述している訳ではありません。
```
パッケージの詳細は rpm2html による **RPM** 解説データベース **(Lion)**<sup>52</sup> をご利用ください。

### **10.1 Emacs** 関連

MacOS X WorkShop では、今のところ CocoaEmacs のみを提供しています。 CocoaEmacs に関する情報は **MacEmacs**<sup>53</sup> をご覧ください。 また、Vine Linux から alternatives を移植してありますから、

XEmacs など他の Emacsen を共存して入れる事も可能(な筈)です。

関連するパッケージは以下になります。

**apel** Emacs 用の 基礎的な関数を提供するライブラリ

**emacs** GNU Emacs エディタ (Cocoa 版)

**emacs-lisps** Emacs 用の便利な Lisp ライブラリ集 銭谷さんのパッケージに入っている Lisp をもとに纏めたものです。

**emacsen-common** Common facilities for all emacsen.

**flim** Emacsen 用の message に関する表現形式や符号化のためのライブラリです。

**mew** Emacs でメールを読むためのインターフェース

**semi** Emacsen 用の MIME の機能を提供するライブラリ

**aspell** emacs 上で利用できるスペルチェッカー

「Tools」メニューからスペルチェックを選べば利用出来ます。 コンソールからの利用も可能です。

**task-emacs** emacs バーチャルパッケージ

このパッケージを apt でインストールすると、次のパッケージが自動でインストールされます。 alternatives emacs emacsen-common emacs-lisps apel flim semi

<sup>52</sup>Lion/rpm2html/

<sup>53</sup>http://macemacsjp.sourceforge.jp/

**yatex** 野鳥 (YaTeX) - Yet Another TeX mode for Emacs

### **10.2 TeX** 関連

パッケージの内容は、山本さんが主にメンテナンスしている Vine Linux の TeX Live package 群と基本 的に同一です。

**pTeXLive** 本体 UTF8 で作成しています。

texlive-20110705 base です。

**TEXmacros texlive-macros TEX で用いる追加マクロパッケージ集です。** 次のマクロを収録しています. jsclasses, jlisting

**texmacro-otf** 齋藤修三郎さんによる「OpenType Font 用 macro と VF」です。 齋藤氏が配布されているマクロや VF 以外に次の補助ツール類を同梱しています。 updmap-otf dvipdfmx, udvips 等で埋め込むフォントを設定する為のツールです。 sudo updmap-otf auto とすると OTF-Hiragino パッケージがインストールされていればヒラギノを埋め込む様に設定し、 無ければ noFont の設定をします。 sudo apt-get install task-tetex としていれば、デフォルトでヒラギノを埋め込みます。 他にも、モリサワ基本7書体パッケージ (OTF-Morisawa-basic7) がインストールされていれば、 sudo updmap-otf morisawa とすると利用可能になります。 利用方法は updmap-otf で表示されます。

### **font** 関連 **jvf**

**OTF-Hiragino** MacOS X 付属のヒラギノフォントを利用する為の設定パッケージです。

- **OTF-Morisawa-basic7** 購入して MacOS X にインストールされたモリサワ基本7書体 OpenType Fonts を利用する為の設定パッケージです。
- **OTF-Morisawa-RmSgSmg** 購入して MacOS X にインストールされた以下のモリサワ OpenType Fonts

A-OTF-RyuminPro-*{*Regular,Heavy*}*.otf,

A-OTF-ShinGoPro-*{*Regular,Heavy*}*.otf,

A-OTF-ShinMGoPro-*{*Regular,Bold*}*.otf

を利用する為の設定パッケージです。

**OTF-Morisawa-RmSgSmg6** 購入して MacOS X にインストールされた以下のモリサワ Open-Type Fonts

A-OTF-RyuminPr6-*{*Regular,Heavy*}*.otf, A-OTF-ShinGoPr6-*{*Regular,Heavy*}*.otf, A-OTF-ShinMGoPr6-*{*Regular,Bold*}*.otf を利用する為の設定パッケージです。

**OTF-Morisawa-RmSgSmg6N** 購入して MacOS X にインストールされた以下のモリサワ Open-Type Fonts A-OTF-RyuminPr6N-*{*Regular,Heavy*}*.otf, A-OTF-ShinGoPr6N-*{*Regular,Heavy*}*.otf, A-OTF-ShinMGoPr6N-*{*Regular,Bold*}*.otf を利用する為の設定パッケージです。 **urw-fonts** free で品位の高い 35 の標準 PostSecript Fonts です。 **ttfonts-ja** free の日本語 TrueType Font である「さざなみフォント」<sup>54</sup> をインストールします。 その他 **LaTeXiT LaTeXiT**<sup>55</sup> Apple の Keynote 等で数式を扱う際に利用出来ます。 task-texlive TEX 関連パッケージを簡単にインストールするための仮想パッケージです。 latex2html TEXfile を html file に変換するツールです。 このドキュメントも latex2html を用いて書かれています。

**yatex**

### **10.3 X11** 関連

X server には Xquartz を、Window Manager には quartz-wm を利用します。 .Xclients や .Xresources では設定できない項目があり、その場合は

\$ defaults write com.apple.x11 xxx yyy zzz

等とする必要があります。 詳細は

\$ man Xquartz \$ man quartz-wm

で調べてください。

**ImageMagick** 画像ファイルの表示/処理を行う X のアプリケーション

**ghostscript** A PostScript(TM) interpreter and renderer. デフォルトでヒラギノを使用します。

**gnuplot** A program for plotting mathematical expressions and data.

**openMotif** The Open Motif runtime components.

**ttfonts-ja** Free Japanese TrueType fonts

内容はさざなみフォント <sup>56</sup> です。

<sup>54</sup>http://sourceforge.jp/projects/efont/files/

 $^{55}{\rm http://www.chachatelier.fr/latexit/latexit-home.php?lang=en}$ 

<sup>56</sup>http://sourceforge.jp/projects/efont/files/

**urw-fonts** Free versions of the 35 standard PostScript fonts.

**xgraph** xgraph - 2D data plotting program  $(+)$  hack  $9 +$  color  $PS +$  and so on.)

**yaplot** yaplot - an easy 3D modeller and animator

### **10.4** 開発関連

**rpm** The RPM package management system.

詳細は spec file を参照してください。

**apt** RPM を扱える Debian のパッケージツール apt(Advanced Packaging Tool)

static build して strip してあります。

**gcc** gcc-4.6.2 A GNU Compiler Collection. gfortran を提供します。

### **10.5 System** 関連

**OSX-system** MacOS X の標準ライブラリやツールを rpm system に教える為のパッケージです。

/usr/osxws/etc/{profile-osxws,csh.login-osxws,zprofile} が加えられ /usr/osxws/bin, /usr/X11/bin 等にパスを通します。

MacOS X WorkShop インストーラによりインストールされます。

**OSX-X11** X11 のライブラリやツールを rpm system に教える為のパッケージです。

MacOS X WorkShop インストーラによりインストールされます。

**OSX-Preferences** OSX-Preferences パッケージは MacOS X WorkShop の基本システムの一部で、 デフォルトのユーザ設定ファイル (.bash logout, .bash profile, .bashrc) 等を収録しています。

各ユーザーに配布された設定ファイルを更新する為に、 osxws-upgrade スクリプトを収録しています。 OSX-Preferences package の更新に対応する為に個人用の記述は .bashmyrc, .cshmyrc, .zshmyrc の中に記述して下さい。

/usr/osxws/share/OSXWS/jp/ 内にインストールされますから、 新規ユーザー作成時に自動で設定ファイル類がコピーされます。

MacOS X WorkShop インストーラによりインストールされます。

**OSX-base** rpm system を利用する為に最低限必要なパッケージをインストールする為の仮想パッケージ です。

MacOS X WorkShop インストーラを実行した直後に sudo apt-get install OSX-base しておく 必要があります。

# **11** スクリーンショット

| AA<br>Terminal $-$ http $-$ 100x35                                                                                                    |                                  |
|----------------------------------------------------------------------------------------------------|----------------------------------|
|                                                                                                    |                                  |
| Last login: Mon Aug 30 16:09:11 on console<br>Welcome to Darwin!<br>ww5pt193:~ tkoba\$ sudo apt-aet update<br>Password:<br>取得:1 http://www.bach-phys.ritsumei.ac.ip Panther/ppc release [4738]<br>473B を Øs 秒で取得しました (5392B/s)<br>取得:1 http://www.bach-phys.ritsumei.ac.jp Panther/ppc/main pkglist [36.5kB]<br>ヒット http://www.bach-phys.ritsumei.ac.ip Panther/ppc/main release<br>取得:2 http://www.bach-phys.ritsumei.ac.jp Panther/ppc/main srclist [20.8kB]<br>57.3kB を 0s 秒で取得しました (252kB/s)<br>パッケージリストを読みこんでいます 完了<br>依存情報ツリーを作成しています 完了<br>ww5pt193:~ tkoba\$ sudo apt-aet dist-uparade<br>パッケージリストを読みこんでいます 完了<br>依存情報ツリーを作成しています 完了<br>アップグレードバッケージを検出しています 完了<br>以下のバッケージがアップグレードされます:<br>Mxdvi Mxdvi-fonts OSX-Preferences Plotmty ivf urw-fonts<br>アップグレード: 6 個、新規インストール: 0 個、削除: 0 個、保留: 0 個<br>17.2MB のアーカイブを取得する必要があります。<br>展開後に 2571kB のディスク容量が追加消費されます。<br>続行しますか? 『Y/n7<br>取得:1 http://www.bach-phys.ritsumei.ac.jp Panther/ppc/main Mxdvi 0.266-10.3tk9 [2409kB]<br>取得:2 http://www.bach-phys.ritsumei.ac.ip Panther/ppc/main Mxdvi-fonts 1.0-10.3tk8 [5168kB]<br>取得:3 http://www.bach-phys.ritsumei.ac.ip Panther/ppc/main 0SX-Preferences 1.0-0tk4 [14.9kB]<br>取得:4 http://www.bach-phys.ritsumei.ac.jp Panther/ppc/main jvf 1.1a-10.3tk2 [3161kB]<br>取得:5 http://www.bach-phys.ritsumei.ac.ip Panther/ppc/main urw-fonts 2.1-10.3tk3 「4761kB]<br>取得:6 http://www.bach-phys.ritsumei.ac.ip Panther/ppc/main Plotmty 1.4.4t-10.3tk2 [1642kB]<br>90% [6 Plotmtv 0/1642kB 0%] | 哪<br><b>MacOSX</b><br><b>UFS</b> |

図 7: apt-get でアップデートパッケージをダウンロード中。

| 000                                                                 | Terminal $-$ apt-get $-100x35$                                                                                                    | 弱             |
|---------------------------------------------------------------------|----------------------------------------------------------------------------------------------------|---------------|
| Last login: Mon Aug 30 16:09:11 on console                          |                                                                                                    | <b>MacOSX</b> |
| Welcome to Darwin!<br>ww5pt193:~ tkoba\$ sudo apt-aet update        |                                                                                                    |               |
| Password:                                                           |                                                                                                    |               |
| 取得:1 http://www.bach-phys.ritsumei.ac.jp Panther/ppc release [4738] |                                                                                                    |               |
| 473B を Øs 秒で取得しました (5392B/s)                                        |                                                                                                    |               |
|                                                                     | 取得:1 http://www.bach-phys.ritsumei.ac.jp Panther/ppc/main pkalist [36.5kB]                                                                                                    |               |
|                                                                     | ヒット http://www.bach-phys.ritsumei.ac.jp Panther/ppc/main release                                                                                                    | <b>UFS</b>    |
|                                                                     | 取得:2 http://www.bach-phys.ritsumei.ac.jp Panther/ppc/main srclist [20.8kB]                                                                                                    |               |
| 57.3kB を Øs 秒で取得しました (252kB/s)<br>バッケージリストを読みこんでいます 完了              |                                                                                                    |               |
| 依存情報ツリーを作成しています 完了                                                  |                                                                                                    |               |
| ww5pt193:~ tkoba\$ sudo apt-aet dist-uparade                        |                                                                                                    |               |
| バッケージリストを読みこんでいます 完了                                                |                                                                                                    |               |
| 依存情報ツリーを作成しています 完了                                                  |                                                                                                    |               |
|                                                                     | アップグレードバッケージを検出しています 完了                                                                                                    |               |
| 以下のバッケージがアップグレードされます:                                               |                                                                                                    |               |
|                                                                     | Mxdvi Mxdvi-fonts OSX-Preferences Plotmtv jvf urw-fonts<br>アップグレード: 6 個、新規インストール: 0 個、削除: 0 個、保留: 0 個                                                                                     |               |
|                                                                     | 17.2MB のアーカイブを取得する必要があります。                                                                                                    |               |
|                                                                     | 展開後に 2571kB のディスク容量が追加消費されます。                                                                                                    |               |
| 続行しますか? [Y/n]                                                       |                                                                                                    |               |
|                                                                     | 取得:1 http://www.bach-phys.ritsumei.ac.jp Panther/ppc/main Mxdvi 0.266-10.3tk9 [2409kB]                                                                                                    |               |
|                                                                     | 取得:2 http://www.bach-phys.ritsumei.ac.ip Panther/ppc/main Mxdvi-fonts 1.0-10.3tk8 [5168kB]<br>取得:3 http://www.bach-phys.ritsumei.ac.jp Panther/ppc/main 0SX-Preferences 1.0-0tk4 [14.9kB] |               |
|                                                                     | 取得:4 http://www.bach-phys.ritsumei.ac.jp Panther/ppc/main jvf 1.1a-10.3tk2 [3161kB]                                                                                                    |               |
|                                                                     | 取得:5 http://www.bach-phvs.ritsumei.ac.ip Panther/ppc/main urw-fonts 2.1-10.3tk3 [4761kB]                                                                                                  |               |
|                                                                     | 取得:6 http://www.bach-phys.ritsumei.ac.jp Panther/ppc/main Plotmtv 1.4.4t-10.3tk2 [1642kB]                                                                                                 |               |
| 17.2MB を 1s 秒で取得しました (9210kB/s)                                     |                                                                                                    |               |
| 変更を適用しています                                                          |                                                                                                    |               |
| Preparing<br>$1:$ Mxdvi                                             |                                                                                                    |               |
| 2:Mxdvi-fonts                                                       | (72%)                                                                                                    |               |
|                                                                     |                                                                                                    |               |
|                                                                     |                                                                                                    |               |
|                                                                     |                                                                                                    |               |
|                                                                     |                                                                                                    |               |
|                                                                     |                                                                                                    |               |
|                                                                     |                                                                                                    |               |
|                                                                     |                                                                                                    |               |

図 8: apt-get でパッケージを更新中。

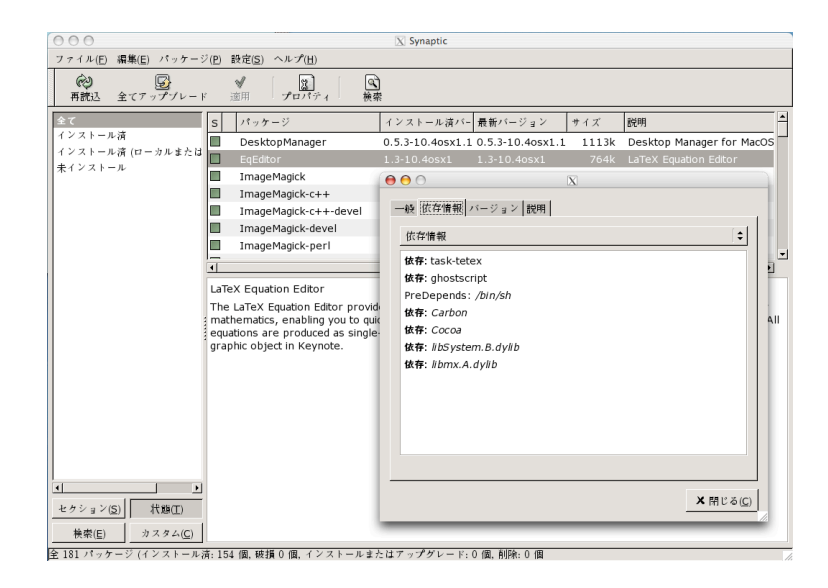

図 9: X11 上の apt-rpm frontend である synaptic

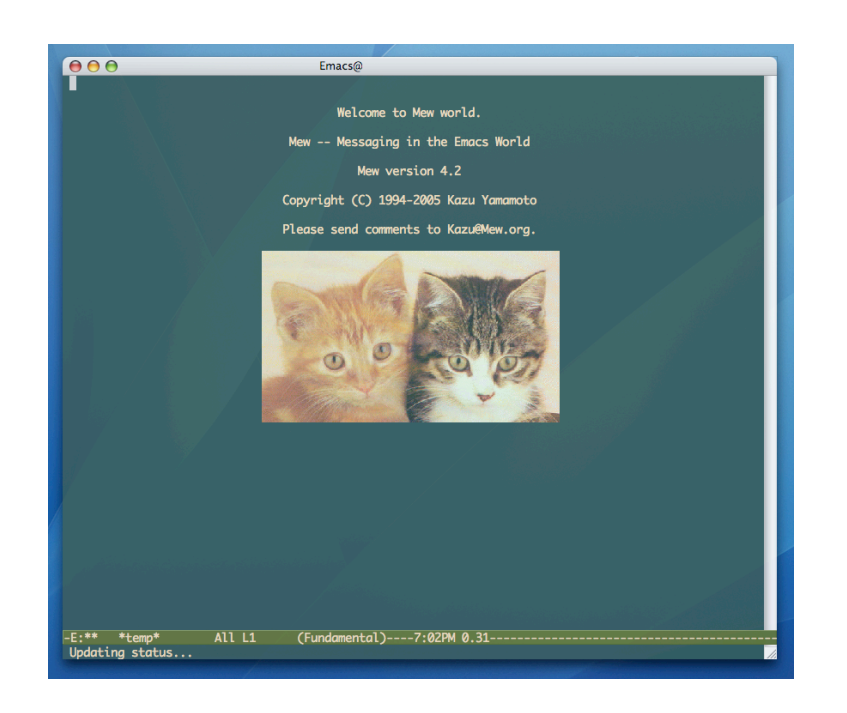

図 10: Emacs で mew を立ち上げているところ。

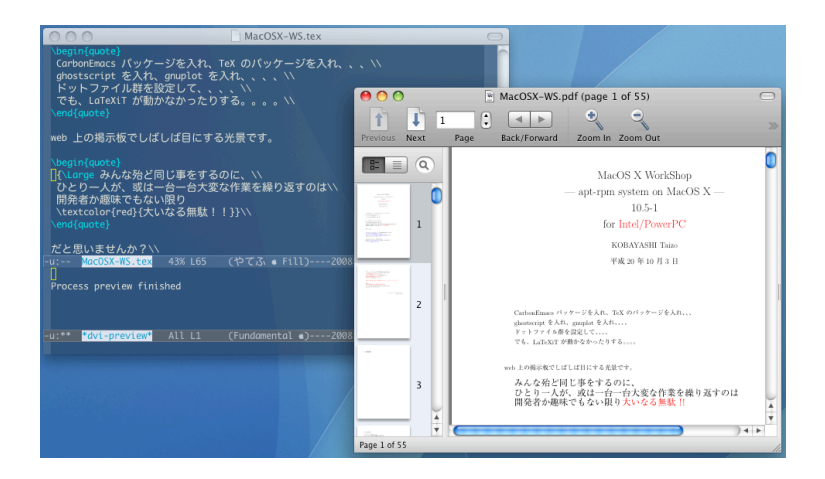

図 11: Emacs で yatex を用いて LaTeX の文章を書き Skim でプレビューしているところ。Synctex に対 応しています。

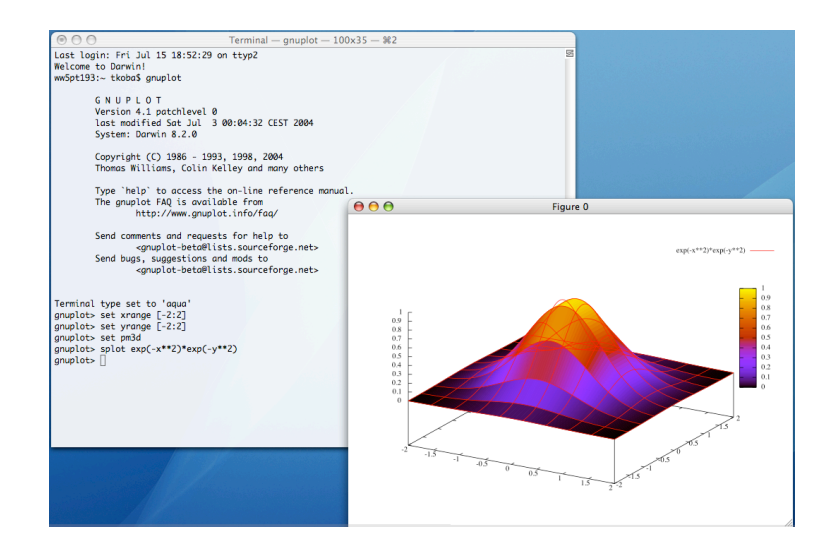

図 12: お馴染み gnuplot です。aquaterm, PDFlib-Lite も同時にインストールされます。

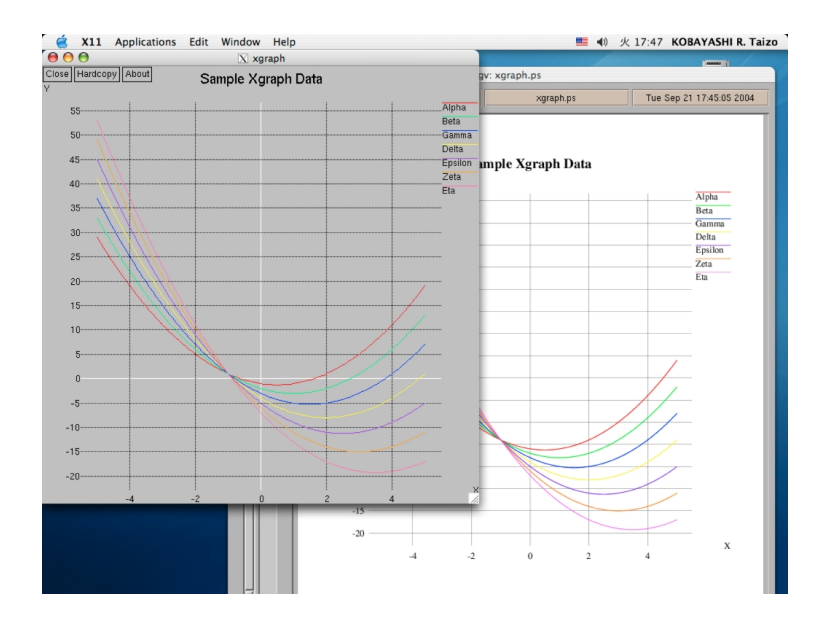

図 13: Vine Linux と同じパッチを適用してあります。Color PS を生成できます。PS ファイルをダブルク リックすれば大抵の場合 PDF に変換でき、プレビューで確認と印刷ができます。

# 既知の問題点と注意点

 年 9 月 1 日現在、MacOS X WorkShop には特に不具合は見つかっていません。 **etc.** その他気付いていない問題点があるかもしれません.

### **13** 過去の議論

ここは **Mac Wiki**<sup>57</sup> にて行われた過去の議論の書庫です。

### **13.1 10.7-1** 公開迄

### 既知の不具合

- *•* OSX-system と texlive の同時更新
	- /bin/sh は texlive-2011-2osx10.7.x86\_64 に必要とされています E: Transaction set check failed
	- E: Handler silently failed

このエラーが出た場合は

\$ sudo apt-get install OSX-system \$ sudo apt-get dist-upgrade

で取りあえず回避してください。

*•* rpm-4.9.1.3 にて多分解決しています。

### その他

proxy の設定が必要な場合は /usr/osxws/etc/apt/apt.conf を編集します。(←私のところでは、シェル の環境変数 http\_proxy ではうまくいかず、左のようにして apt-get でサーバにつながるようになりました が、間違っていれば直してください。瀬戸)

### 開発メモ

Lion にアップグレードすると Xcode-4 を App Store から無料で入手できる。gcc は 4.2.1

```
$ /usr/bin/gcc -v
Using built-in specs.
Target: i686-apple-darwin11
Configured with: /private/var/tmp/llvmgcc42/llvmgcc42-2335.15~25/src/configure --disable-checki
Thread model: posix
gcc version 4.2.1 (Based on Apple Inc. build 5658) (LLVM build 2335.15.00)
```

```
• autotools
```
*<sup>•</sup>* Xcode

<sup>57</sup>http://macwiki.sourceforge.jp/cgi-bin/wiki.cgi

```
$ glibtool --version
  ltmain.sh (GNU libtool) 2.2.10
  $ autoconf --version
  autoconf (GNU Autoconf) 2.61
  $ automake --version
  automake (GNU automake) 1.10
• 言語、バージョン管理、DB
  $ git --version
  git version 1.7.4.4
  $ svn --version
  svn, version 1.6.16 (r1073529)
     compiled Jun 13 2011, 15:54:33
  Copyright (C) 2000-2009 CollabNet.
  Subversion is open source software, see http://subversion.apache.org/
  This product includes software developed by CollabNet (http://www.Collab.Net/).
  The following repository access (RA) modules are available:
  * ra_neon : Module for accessing a repository via WebDAV protocol using Neon.
    - handles 'http' scheme
    - handles 'https' scheme
  * ra_svn : Module for accessing a repository using the svn network protocol.
    - handles 'svn' scheme
  * ra_local : Module for accessing a repository on local disk.
    - handles 'file' scheme
  $ cvs --version
  Concurrent Versions System (CVS) 1.12.13 (client/server)
  Copyright (C) 2005 Free Software Foundation, Inc.
 Senior active maintainers include Larry Jones, Derek R. Price,
  and Mark D. Baushke. Please see the AUTHORS and README files from the CVS
  distribution kit for a complete list of contributors and copyrights.
 CVS may be copied only under the terms of the GNU General Public License,
```

```
52
```
a copy of which can be found with the CVS distribution kit.

Specify the --help option for further information about CVS

\$ perl -v

This is perl 5, version 12, subversion 3 (v5.12.3) built for darwin-thread-multi-2level (with 2 registered patches, see perl -V for more detail)

Copyright 1987-2010, Larry Wall

Perl may be copied only under the terms of either the Artistic License or the GNU General Public License, which may be found in the Perl 5 source kit.

Complete documentation for Perl, including FAQ lists, should be found on this system using "man perl" or "perldoc perl". If you have access to the Internet, point your browser at http://www.perl.org/, the Perl Home Page.

```
$ python --version
Python 2.7.1
```
\$ ruby -v ruby 1.8.7 (2010-01-10 patchlevel 249) [universal-darwin11.0]

```
$ psql --version
psql (PostgreSQL) 9.0.4
contains support for command-line editing
```

```
• その他
```
- **–** OpenMPI がなくなった。
- **–** freetype2 の ftmac.h は利用できなくなった。 dvipdfmx を作るときに freetype の FT GetFilePath From Mac ATS Name を使うのですが、 これが Lion の /usr/X11/lib/libfreetype.6.dylib では提供されなくなってしまいました。 これ は Apple が freetype を–with-old-mac-fonts 抜きで コンパイルした為のようです。
- **–** ibpng は 1.5.4 1.5 から多くの関数が外部公開されなくなったため、povray などは別途 libpng を用意する必要がある。バイナリは /usr/X11/lib/libpng12.0.dylib もある。

### 議論と要望

*•* aspell と info の不具合をご連絡をありがとうございます。ですが、私の環境では aspell (on Emacs) も info もパッケージをインストールしたままで使えています。Info については Lion から/usr/osxws/share/info も使うようになり、INFOPATH を設定しています。もしも SnowLeopard からの更新で Lion 版を ご利用されている場合には、これらの設定に不具合が生じているかもしれません。いずれにしまして も、こちらで不具合を再現できるようにご連絡戴かないと対応は困難です。どうぞ宜しくお願い致し ます。 –Tkoba (トーク) 2012年5月 16日 (水) 16:00 (JST)

- **続けて失礼します. Emacs の info ファイルのディレクトリに不整合があるようです. Info-default**directory-list もしくは info ファイルの配置の修正が必要だと思います.–133.5.165.65 2012 年 4 月 28 日 (土) 16:09 (JST)
- aspell-en パッケージが正しく作られていないようで, aspell が動きません. cd /usr/osxws/share/doc/aspellen-7.1/src ; sudo make install で解決しました. ご報告します. -133.5.165.65 2012 年 4 月 27 日 (金) 13:28 (JST)
- *•* openCV をパッケージ化していただけませんでしょうか? –211.16.236.131 2012 年 4 月 14 日 (土) 22:16 (JST)
- *•* ご要望をありがとうございます。画像処理関連の研究にとても有用そうですね。ただ、私がメンテナ ンスすることが困難ですのでパッケージングとメンテをお引き受けくださるのでしたら、tree にマー ジすることを検討いたします。–tkoba
- *•* 10.7.3+Xcode4.3 でα版をインストールしようとすると,"Please install "Xcode". と出て先に進めま せん.Xcode が 4.2 までは/Developer にインストールされていたものが,4.3 からは/Applications に インストールされるために起こっている症状かもしれませんが,ご対応いただければ幸いです.Noda –125.197.197.221 2012 年 2 月 20 日 (月) 01:31 (JST)
	- **–** ご連絡を有り難うございます。Xcode4.3 をこれからインストールして対処致します。今しばら くお待ちください。–tkoba
	- **–** /usr/bin/xcodebuild で判定することにしてインストーラーを作り直しました。–tkoba
	- **–** ¿小林先生 お忙しい中,早速のご対応を頂き誠にありがとうございました.今からインストー ルして、また何か不具合がございましたらご報告差し上げたく思いますので、どうぞ宜しくお 願いいたします. Noda
- *•* 10.7.3 にα版インストールしました。update -¿ dist-upgrade を実行すると、以降、apt-get が動作しな くなりました。update, install などに対して、何の反応もなくプロンプトが返ってきます。Hasegawa –128.141.153.115 2012 年 2 月 10 日 (金) 02:11 (JST)
	- **–** dist-upgrade 前後での環境の変化を調べていますが、違いを見つけられていません。環境変数、 apt-get が使う共有ライブラリは違いがないことを確認しました。vmware を使っているので、 前後での環境変化のテストは簡単にできます。みるべきものがありましたらお知らせください。 下に dist-upgrade 時のログをのせました。Hasegawa

\$ sudo apt-get dist-upgrade Reading Package Lists... Done Building Dependency Tree... Done Calculating Upgrade... Done The following NEW packages will be installed: OSX-keyring apt apt-sourceslist-main db4 db4-utils file gettext gettext-libs glib2 gnupg nss oniguruma pcre pkgconfig popt readline rpm rpm-libs xz xz-devel xz-libs 0 upgraded, 25 newly installed, 0 removed and 0 not upgraded. Need to get 10.6MB of archives. After unpacking 47.2MB of additional disk space will be used. Do you want to continue? [Y/n]

Get:1 http://www.bach-phys.ritsumei.ac.jp Lion/x86\_64/main readline 6.2-1osx10.7 [220kB] Get:2 http://www.bach-phys.ritsumei.ac.jp Lion/x86\_64/main gettext-libs 0.18.1.1-0osx10.7 Get:3 http://www.bach-phys.ritsumei.ac.jp Lion/x86\_64/main gettext 0.18.1.1-0osx10.7 [1844 Get:4 http://www.bach-phys.ritsumei.ac.jp Lion/x86\_64/main popt 1.14-1osx10.7 [39.4kB] Get:5 http://www.bach-phys.ritsumei.ac.jp Lion/x86\_64/main nspr 4.8.9-1osx10.7 [103kB] Get:6 http://www.bach-phys.ritsumei.ac.jp Lion/x86\_64/main nss 3.13.1-1osx10.7 [1098kB] Get:7 http://www.bach-phys.ritsumei.ac.jp Lion/x86\_64/main xz-libs 5.0.3-1osx10.7 [86.9kB] Get:8 http://www.bach-phys.ritsumei.ac.jp Lion/x86\_64/main libffi 3.0.9-1osx10.7 [58.3kB] Get:9 http://www.bach-phys.ritsumei.ac.jp Lion/x86\_64/main glib2 2.30.2-1osx10.7 [2053kB] Get:10 http://www.bach-phys.ritsumei.ac.jp Lion/x86\_64/main pkgconfig 0.26-1osx10.7 [38.4k Get:11 http://www.bach-phys.ritsumei.ac.jp Lion/x86\_64/main xz-devel 5.0.3-1osx10.7 [37.1k Get:12 http://www.bach-phys.ritsumei.ac.jp Lion/x86\_64/main db4 4.8.30-2osx10.7 [597kB] Get:13 http://www.bach-phys.ritsumei.ac.jp Lion/x86\_64/main lua 5.1.4-3osx10.7 [180kB] Get:14 http://www.bach-phys.ritsumei.ac.jp Lion/x86\_64/main file 5.10-1osx10.7 [196kB] Get:15 http://www.bach-phys.ritsumei.ac.jp Lion/x86\_64/main rpm-libs 4.9.1.2-0.3osx10.7 [2 Get:16 http://www.bach-phys.ritsumei.ac.jp Lion/x86\_64/main db4-utils 4.8.30-2osx10.7 [880 Get:17 http://www.bach-phys.ritsumei.ac.jp Lion/x86\_64/main xz 5.0.3-1osx10.7 [162kB] Get:18 http://www.bach-phys.ritsumei.ac.jp Lion/x86\_64/main rpm 4.9.1.2-0.3osx10.7 [404kB] Get:19 http://www.bach-phys.ritsumei.ac.jp Lion/x86\_64/main gnupg 1.4.11-1osx10.7 [1181kB] Get:20 http://www.bach-phys.ritsumei.ac.jp Lion/noarch/main OSX-keyring 10.7-1osx10.7 [10. Get:21 http://www.bach-phys.ritsumei.ac.jp Lion/x86\_64/main oniguruma 5.9.2-2osx10.7 [120k Get:22 http://www.bach-phys.ritsumei.ac.jp Lion/x86\_64/main pcre 8.21-1osx10.7 [203kB] Get:23 http://www.bach-phys.ritsumei.ac.jp Lion/x86\_64/main lua-rex 2.4.0-3osx10.7 [45.6kB] Get:24 http://www.bach-phys.ritsumei.ac.jp Lion/x86\_64/main apt 0.5.15lorg3.95-5osx10.7 [6 Get:25 http://www.bach-phys.ritsumei.ac.jp Lion/noarch/main apt-sourceslist-main 1.1-1osx1 Fetched 10.6MB in 56s (187kB/s) Committing changes...

Preparing ############################## [100%]

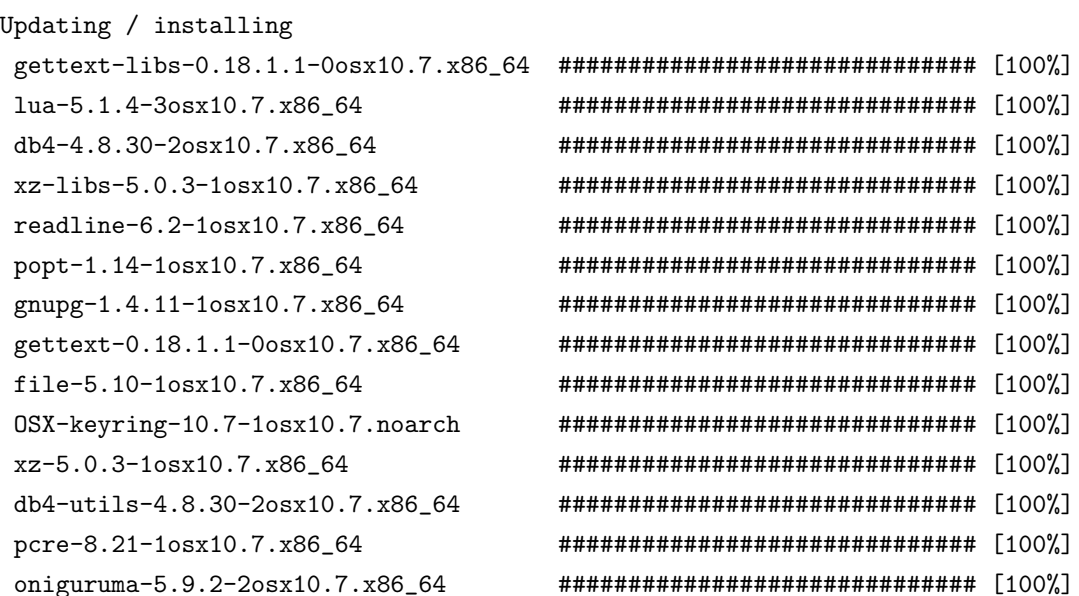

lua-rex-2.4.0-3osx10.7.x86\_64 ############################## [100%] libffi-3.0.9-1osx10.7.x86\_64 ############################## [100%] glib2-2.30.2-1osx10.7.x86\_64 ############################## [100%] pkgconfig-0.26-1osx10.7.x86\_64 ############################## [100%] xz-devel-5.0.3-1osx10.7.x86\_64 ############################## [100%] nspr-4.8.9-1osx10.7.x86\_64 ############################## [100%] nss-3.13.1-1osx10.7.x86\_64 ############################## [100%] rpm-libs-4.9.1.2-0.3osx10.7.x86\_64 ############################## [100%] rpm-4.9.1.2-0.3osx10.7.x86\_64 ############################## [100%] apt-sourceslist-main-1.1-1osx10.7.noar ############################## [100%] mv apt.conf to apt.conf.orig mv preferences to preferences.orig mv rpmpriorities to rpmpriorities.orig mv sources.list to sources.list.orig apt-0.5.15lorg3.95-5osx10.7.x86\_64 ######### [ 30%]warning: /usr/osxws/etc/apt/preferences created as /usr/osxws/etc/apt/preferences.rpmnew apt-0.5.15lorg3.95-5osx10.7.x86\_64 ############################## [100%] mv preferences.rpmnew to preferences Done. Rebuilding RPM database (this may take a few minutes)... **–** ご報告をありがとうございます。apt-get が動かなくなったとの事ですが、どのような症状かご 連絡ください。エラーが出ているのであれば、それをご連絡ください。–tkoba **–** dist-upgrade 後は, たとえば \$ sudo apt-get update をしても何も作業なく、すぐにプロンプ トがかえってきます。エラーメッセージありませんでした。/usr/osxws/etc/apt/sources.list.d の内容が前後で変化ないことは見ました。Hasegawa \$ sudo apt-get update Password: Get:1 http://www-jlc.kek.jp HEPonX/x86\_64 release [474B] (…. 省略….) Building Dependency Tree... Done \$ sudo apt-get dist-upgrade Reading Package Lists... Done (... 前回の報告内容と同じなので省略…) Rebuilding RPM database (this may take a few minutes)... \$ sudo apt-get update \$ (<- ここで、見た目には何もおこらずプロンプトが返ってくる) \$ sudo apt-get install OSX-base \$ (<- なにもなくプロンプトが返る)

- **–** rpm-libs-4.9.1.2-0.3osx10.7 の librpmio.2.dylib に問題がある事を確認しました。llvm-gcc4.2.1 が gcc-4.6.2 と干渉していたようです。rpm-4.9.1.2-0.4osx10.7 で対応しておきました。–tkoba
- **–** ありがとうございます。正しく動作しました。現在はα版ということですが、tex は整備中でしょ うか。依存関係のために、以下のように task-texlive のインストールに失敗しました。Hasegawa

```
$ sudo apt-get install task-texlive
Password:
Reading Package Lists... Done
Building Dependency Tree... Done
Some packages could not be installed. This may mean that you have
requested an impossible situation or that some of the repositories
in use are in an inconsistent state at the moment.
Since you only requested a single operation it is extremely likely that
the package is simply not installable and a bug report against
that package should be filed.
The following information may help to resolve the situation:
The following packages have unmet dependencies:
 task-texlive: Depends: texlive-common (= 2011)
               Depends: texlive-macros (= 2011)
               Depends: texlive-collection-latexextra (= 2011)
               Depends: texlive-collection-luatex (= 2011)
               Depends: texlive-collection-pictures (= 2011)
               Depends: texlive-collection-genericrecommended (= 2011)
               Depends: texlive-collection-pstricks (= 2011)
               Depends: texlive-collection-htmlxml
               Depends: texlive-collection-publishers
               Depends: texlive-collection-binextra
               Depends: texmacro-otf (>= 1.5.6.1)
               Depends: Skim
               Depends: latex2html
               Depends: pdfsync
               Depends: LaTeXiT
E: Broken packages
```
- \$
- **–** ご報告をありがとうございます。手違いで texlive の rpm がなくなっていたのが原因です。tree を構成し直しました。–tkoba
- **–** ありがとうございます。task-texlive インストール、実行、日本語 tex 文章 → PDF まで持って いけるのを確認しました。–Hasegawa 2012 年 2 月 15 日 (水) 01:21 (JST)
- *•* 10.7はまだリリースされないのでしょうか。lionになってからずっと待っているのですが–126.43.196.57 2011 年 12 月 4 日 (日) 16:45 (JST)
	- **–** リリースが遅れて申し訳ありません。年末年始の作業をみて、予定をご連絡致します。リリース までは SnowLoepard 版でつないでください。多少の不具合はありますが、私自身の仕事 (TeX, emacs) では一通り使えています。–tkoba
	- **–** 1月中にはα版の公開まで持っていく予定です。–tkoba

**–** TeX の調整に手間取っていますが、開発者向けに内部公開しました。TeX が整い次第αとして 公開致します。–tkoba

### **13.2 dot.emacs 10.7-1** 公開迄

```
OSXWS-10.7-1 の変更点
```
*•* " /.emacs.d/init.el" (setq ns-option-modifier 'none) を有効にした。

OSXWS-10.7-1 の emacs 設定ファイル

*•* ユーザーの初期設定ファイルを読む直前に osxws.el がロードされる:"/usr/osxws/share/emacs/sitelisp/emacs-lisps/osxws.el"

```
;;;;;;;;;;;;;;;;;;;;;;;;;;;;;;;;;;;;;;;;;;;;;;;;;;;;;;;;;;;;;;;;;;;;;;;;;
;; osxws.el for MacOS X WorkShop
;; KOBAYASHI Taizo <xxxxxxx@xxxxxxx>
;; Time-stamp:
;;;;;;;;;;;;;;;;;;;;;;;;;;;;;;;;;;;;;;;;;;;;;;;;;;;;;;;;;;;;;;;;;;;;;;;;;
;; setting the MacOS X WorkShop flag
(defconst osxws-emacs-flag t
  "This is Emacs of MacOS X WorkShop.")
(setq emacs-build-system
      (concat
      emacs-build-system
      " - MacOS X WorkShop - 10.7 "))
(setq report-emacs-bug-address "osxws@xxxxxxxxxxxx")
(defcustom osxws-default t
  "A boolean for all OSX Workshop default settings"
  :type 'boolean)
(defcustom osxws-default-base t
  "A boolean for loading osxws-setting section 0 (fundamental configurations)"
  :type 'boolean)
(defcustom osxws-default-language_japanese t
  "A boolean for loading osxws-setting section 1 (language for Japanese)"
  :type 'boolean)
```

```
(defcustom osxws-default-appearance t
 "A boolean for loading osxws-setting section 2 (appearance)"
 :type 'boolean)
(defcustom osxws-default-keyboard t
 "A boolean for loading osxws-setting section 3 (keyboard/keybinding)"
 :type 'boolean)
(defcustom osxws-default-shell t
 "A boolean for loading osxws-setting section 4 (shell-command)"
 :type 'boolean)
(defcustom osxws-default-inlinepatch t
 "A boolean for loading osxws-setting section 5 (inline patch)"
 :type 'boolean)
(defcustom osxws-default-cocoaemacs t
 "A boolean for loading osxws-setting section 6 (Cocoa Emacs)"
 :type 'boolean)
(defcustom osxws-default-else t
 "A boolean for loading osxws-setting section 7 (anything else)"
 :type 'boolean)
(defcustom osxws-default-mew t
 "A boolean for loading osxws-setting for Mew"
 :type 'boolean)
(defcustom osxws-default-yatex t
 "A boolean for loading osxws-setting for YaTeX"
 :type 'boolean)
(if (file-exists-p (concat user-emacs-directory "setup_osxws_default.el"))
    (load-file (concat user-emacs-directory "setup_osxws_default.el")))
(when osxws-default
   (message "Starting osxws-default ...")
   (load-file "/usr/osxws/share/emacs/site-lisp/emacs-lisps/osxws-default.el")
   (if osxws-default-yatex
        (load-file "/usr/osxws/share/emacs/site-lisp/emacs-lisps/osxws-default-yatex.el")
   )
 \lambda
```

```
(setq custom-file "~/.emacs.d/custom_osxws.el")
  ;;;;;;;;;;;;;;;;;;;;;;;;;;;;;;;;;;;;;;;;;;;;;;;;;;;;;;;;;;;;;;;;;;;;;;;;;;
  ;; Local Variables:
  ;; mode: emacs-lisp
  ;; buffer-file-coding-system: junet-unix
  ;; End:
• デフォルト設定を使用しない場合、ホームディレクトリのファイルから各変数を nil にする:"/.emacs.d/setup_osxws_defa
  ;;;;;;;;;;;;;;;;;;;;;;;;;;;;;;;;;;;;;;;;;;;;;;;;;;;;;;;;;;;;;;;;;;;;;;;;;
  ;; ~/.emacs.d/setup_osxws_default.el
  ;; .emacs for MacOS X WorkShop
  ;; Time-stamp:
  ;;;;;;;;;;;;;;;;;;;;;;;;;;;;;;;;;;;;;;;;;;;;;;;;;;;;;;;;;;;;;;;;;;;;;;;;;
  ;;
  ;; MacOS X WorkShop provides the default setting for Emacs.
  ;; The setting is written in the following file:
  ;; /usr/osxws/share/emacs/site-lisp/emacs-lisps/osxws-default.el
  ;;
  ;;;;;;;;;;;;;;;;;;;;;;;;;;;;;;;;;;;;;;;;;;;;;;;;;;;;;;;;;;;;;;;;;;;;;;;;;
  ;;
  ;; You can inactivate all by setting the variable osxws-defaul to nil.
  ;; (setq osxws-default nil)
  ;;
  ;;;;;;;;;;;;;;;;;;;;;;;;;;;;;;;;;;;;;;;;;;;;;;;;;;;;;;;;;;;;;;;;;;;;;;;;;
  ;;
  ;; You can inactivate each section of the setting by setting
  ;; the variables osxws-defaul-* to nil.
  ;;(setq osxws-default-base nil)
  ;;(setq osxws-default-language_japanese nil) <--- en では有効に設定
  ;;(setq osxws-default-appearance nil)
  ;;(setq osxws-default-keyboard nil)
  ;;(setq osxws-default-shell nil)
  ;;(setq osxws-default-inlinepatch nil)
  ;;(setq osxws-default-cocoaemacs nil)
  ;;(setq osxws-default-else nil)
  ;;(setq osxws-default-mew nil)
  ;;
  ;;;;;;;;;;;;;;;;;;;;;;;;;;;;;;;;;;;;;;;;;;;;;;;;;;;;;;;;;;;;;;;;;;;;;;;;;
  ;;
  ;; You can inactivate the default setting for YaTeX by
  ;;(setq osxws-default-yatex nil)
  ;;
```

```
;;;;;;;;;;;;;;;;;;;;;;;;;;;;;;;;;;;;;;;;;;;;;;;;;;;;;;;;;;;;;;;;;;;;;;;;;;
;;;;;;;;;;;;;;;;;;;;;;;;;;;;;;;;;;;;;;;;;;;;;;;;;;;;;;;;;;;;;;;;;;;;;;;;;;
;; Local Variables:
;; mode: emacs-lisp
;; buffer-file-coding-system: utf-8-unix
;; End:
```
*•* init.el の例を兼ねて、最も変更する可能性の高いウィンドウ設定のみ記述:" /.emacs.d/init.el"

```
;;;;;;;;;;;;;;;;;;;;;;;;;;;;;;;;;;;;;;;;;;;;;;;;;;;;;;;;;;;;;;;;;;;;;;;;;
;; ~/.emacs.d/init.el
;;;;;;;;;;;;;;;;;;;;;;;;;;;;;;;;;;;;;;;;;;;;;;;;;;;;;;;;;;;;;;;;;;;;;;;;;
;;
;; You can edit this file as you like!
;;
;;;;;;;;;;;;;;;;;;;;;;;;;;;;;;;;;;;;;;;;;;;;;;;;;;;;;;;;;;;;;;;;;;;;;;;;;
;; no start up message
;;(setq inhibit-startup-screen t)
;; window mode setting
(when (eq window-system 'ns)
  ;; window size
  ;;(setq default-frame-alist
  ;; (append
  ;\qquad '((width . 100) (height . 40))
  ;; default-frame-alist))
  ;; Color-thema
  (require 'color-theme)
  (color-theme-dark-blue2)
  ;; Transparency3
  (add-to-list
  'default-frame-alist
  '(\text{alpha} \cdot (100 80)));; (alpha . (<active frame> <non active frame>))
 \lambda;; input special and control characters by "Option"
(setq ns-option-modifier 'none)
;;;;;;;;;;;;;;;;;;;;;;;;;;;;;;;;;;;;;;;;;;;;;;;;;;;;;;;;;;;;;;;;;;;;;;;;;
;; Local Variables:
;; mode: emacs-lisp
;; buffer-file-coding-system: utf-8-unix
```
;; End:

```
• デフォルト設定のファイル: "/usr/osxws/share/emacs/site-lisp/emacs-lisps/osxws-default.el"
  ;;;;;;;;;;;;;;;;;;;;;;;;;;;;;;;;;;;;;;;;;;;;;;;;;;;;;;;;;;;;;;;;;;;;;;;;;
  ;; osxws-default.el for MacOS X WorkShop
  ;; Time-stamp:
  ;;;;;;;;;;;;;;;;;;;;;;;;;;;;;;;;;;;;;;;;;;;;;;;;;;;;;;;;;;;;;;;;;;;;;;;;;
  ;;;;;;;;;;;;;;;;;;;;;;;;;;;;;;;;;;;;;;;;;;;;;;;;;;;;;;;;;;;;;;;;;;;;;;;;;
  ;;;; Section 0 fundamental configurations
  ;;;;;;;;;;;;;;;;;;;;;;;;;;;;;;;;;;;;;;;;;;;;;;;;;;;;;;;;;;;;;;;;;;;;;;;;;
  (when osxws-default-base
    ;;;; path setting
    (setq exec-path
  (append
   (list "/usr/osxws/bin" ""/bin") exec-path))
    (setenv "PATH"
    (concat '"/usr/osxws/bin:~/bin:" (getenv "PATH")))
    ;;; save the position before you editing.
    (require 'saveplace)
    (setq-default save-place t)
    (setq save-place-file "~/Library/Application Support/OSXWS/emacs-places.txt")
    ;;; copy foo to foo~ as a backup file
    (setq backup-by-copying t)
    ;;; deleting files goes to OS's trash folder
    ;;(setq delete-by-moving-to-trash t)
    ;;(setq trash-directory "~/.Trash")
    ;;; start emacsclient server
    (require 'server)
    (unless (server-running-p) (server-start))
    \lambda;;;;;;;;;;;;;;;;;;;;;;;;;;;;;;;;;;;;;;;;;;;;;;;;;;;;;;;;;;;;;;;;;;;;;;;;;
  ;;;; Section 1 language configurations (for Japanese)
  ;;;;;;;;;;;;;;;;;;;;;;;;;;;;;;;;;;;;;;;;;;;;;;;;;;;;;;;;;;;;;;;;;;;;;;;;;
  (when osxws-default-language_japanese
```
;;; japanese settings for Cocoa Emacs

```
(set-language-environment 'Japanese)
 (prefer-coding-system 'utf-8-unix)
 \lambda;;;;;;;;;;;;;;;;;;;;;;;;;;;;;;;;;;;;;;;;;;;;;;;;;;;;;;;;;;;;;;;;;;;;;;;;;
;;;; Section 2 appearance setting
;;;;;;;;;;;;;;;;;;;;;;;;;;;;;;;;;;;;;;;;;;;;;;;;;;;;;;;;;;;;;;;;;;;;;;;;;
(when osxws-default-appearance
 ;;; hide tool-bar and menu-bar
 (if window-system
      (tool-bar-mode 0)
   (menu-bar-mode 0))
 ;;; show the corresponding paren
 (show-paren-mode)
 ;;; do not font scaling
 (setq scalable-fonts-allowed nil)
 ;;; show the present time on status bar
 (when (equal current-language-environment "Japanese")
   (setq dayname-j-alist
 '(("Sun" . "日") ("Mon" . "月")
   ("Tue" . "火") ("Wed" . "水")
   ("Thu" . "木") ("Fri" . "金")
   ("Sat" . "土")))
   (setq display-time-string-forms
 '((format "%s 年%s 月%s 日 (%s) %s:%s %s"
   year month day
   (cdr (assoc dayname dayname-j-alist))
   24-hours minutes
   load))))
 (display-time)
 \lambda;;;;;;;;;;;;;;;;;;;;;;;;;;;;;;;;;;;;;;;;;;;;;;;;;;;;;;;;;;;;;;;;;;;;;;;;;
;;;; Section 3 keyboard/keybinding
;;;;;;;;;;;;;;;;;;;;;;;;;;;;;;;;;;;;;;;;;;;;;;;;;;;;;;;;;;;;;;;;;;;;;;;;;
(when osxws-default-keyboard
 ;;; emulation of the standard CUA key bindings (Mac GUI)
 (cua-selection-mode t)
```

```
;;; behavior of "Command + Cursor" to the default of MacOS X
 ;;; default : ns-next-frame in ns-win.el
 (define-key global-map [s-left] 'move-beginning-of-line)
 ;;; default : ns-prev-frame in ns-win.el
 (define-key global-map [s-right] 'move-end-of-line)
 (define-key global-map [s-up] 'backward-page)
 (define-key global-map [s-down] 'forward-page)
 ;;; font resize short cut (Command +/-/0)
 (global-set-key [(s ?+)] (lambda () (interactive) (text-scale-increase 1)))
 (global-set-key [(s ?-)] (lambda () (interactive) (text-scale-decrease 1)))
 (global-set-key [(s ?0)] (lambda () (interactive) (text-scale-increase 0)))
 ;;; revert [Home] Key and [End] Key
 (define-key global-map [home] 'beginning-of-buffer)
 (define-key global-map [end] 'end-of-buffer)
 ;;; Delete the following character by fn + delete
 (define-key global-map [kp-delete] 'delete-char)
 ;;; fix yen key problem on JIS keyboard
 ;;; Ando-san's code (see [Macemacsjp-users 1126])
 (define-key global-map [2213] nil)
 (define-key global-map [67111077] nil)
 (define-key function-key-map [2213] [?\\])
 (define-key function-key-map [67111077] [?\C-\\])
 (define-key global-map [3420] nil)
 (define-key global-map [67112284] nil)
 (define-key function-key-map [3420] [?\\])
 (define-key function-key-map [67112284] [?\C-\\])
 \lambda;;;;;;;;;;;;;;;;;;;;;;;;;;;;;;;;;;;;;;;;;;;;;;;;;;;;;;;;;;;;;;;;;;;;;;;;;
;;;; Section 4 shell-command
;;;;;;;;;;;;;;;;;;;;;;;;;;;;;;;;;;;;;;;;;;;;;;;;;;;;;;;;;;;;;;;;;;;;;;;;;
(when osxws-default-shell
 ;;; hide password
 (add-hook 'comint-output-filter-functions
```

```
'comint-watch-for-password-prompt)
```

```
;;; escape sequence
 (autoload 'ansi-color-for-comint-mode-on "ansi-color"
   "Set 'ansi-color-for-comint-mode' to t." t)
 (add-hook 'shell-mode-hook 'ansi-color-for-comint-mode-on)
 \lambda;;;;;;;;;;;;;;;;;;;;;;;;;;;;;;;;;;;;;;;;;;;;;;;;;;;;;;;;;;;;;;;;;;;;;;;;;
;;;; Section 5 inline-patch by Hashimoto-san
;;;;;;;;;;;;;;;;;;;;;;;;;;;;;;;;;;;;;;;;;;;;;;;;;;;;;;;;;;;;;;;;;;;;;;;;;
(when osxws-default-inlinepatch
 (when window-system
   (setq default-input-method "MacOSX")
    (add-hook 'minibuffer-setup-hook 'mac-change-language-to-us)
   ;;(mac-add-ignore-shortcut '(control))
    (mac-add-key-passed-to-system 'shift)
   (mac-set-input-method-parameter "com.apple.inputmethod.Kotoeri.Roman" 'title "
あ")
   (mac-set-input-method-parameter "com.apple.inputmethod.Kotoeri.Roman" 'cursor-type 'box)
    (mac-set-input-method-parameter "com.apple.inputmethod.Kotoeri.Japanese" 'cursor-color "red"))
 ;;; start up by Command-Space
 (global-set-key [(s \ )] 'toggle-input-method)
 ;;; start up by Shift-Space
 (global-set-key [?\S-\ ] 'toggle-input-method)
 )
;;;;;;;;;;;;;;;;;;;;;;;;;;;;;;;;;;;;;;;;;;;;;;;;;;;;;;;;;;;;;;;;;;;;;;;;;
;;;; Section 6 CocoaEmacs window mode
;;;;;;;;;;;;;;;;;;;;;;;;;;;;;;;;;;;;;;;;;;;;;;;;;;;;;;;;;;;;;;;;;;;;;;;;;
(when osxws-default-cocoaemacs
 (when window-system
   ;;;; Font setting
   ;;; if display-height is less than 900, set font size 12pt.
   (let* ((size (if (< (display-pixel-height) 900) 12 14))
           (asciifont "Menlo")
           (jpfont "Hiragino Maru Gothic ProN")
           (h (* size 10))
           (fontspec (font-spec :family asciifont))
           (jp-fontspec (font-spec :family jpfont)))
      (set-face-attribute 'default nil :family asciifont :height h)
      (set-fontset-font nil 'japanese-jisx0213.2004-1 jp-fontspec)
```

```
(set-fontset-font nil 'japanese-jisx0213-2 jp-fontspec)
      (set-fontset-font nil 'katakana-jisx0201 jp-fontspec) ; half-width KaTaKaNa
      (set-fontset-font nil '(#x0080 . #x024F) fontspec) ; Accented Latin
      (set-fontset-font nil '(#x0370 . #x03FF) fontspec) ; Greek
      )
    (setq face-font-rescale-alist
  '(("^-apple-hiragino.*" . 1.2)
    (".*osaka-bold.*" . 1.2)
    (".*osaka-medium.*" . 1.2)
    (".*courier-bold-.*-mac-roman" . 1.0)
    (".*monaco cy-bold-.*-mac-cyrillic" . 0.9)
    (".*monaco-bold-.*-mac-roman" . 0.9)
    ("-cdac$" . 1.3)))
    ;;;; smart-dnd
    (require 'smart-dnd)
    ;;; yahtml-mode:
    (add-hook
     'yahtml-mode-hook
     '(lambda ()
(smart-dnd-setup
'(
   (''\\\.gif\\''' . "<img src=\"%R\">\n")
   (''\\\.jpg\\.''' . "<img src=\"%R\">\n")
   (''\\\.png\\.''' . "<img src=\"%R\">\n")
   ("\\.css\\'" . "<link rel=\"stylesheet\" type=\"text/css\" href=\"%R\">\n" )
   ("\\.js\\'" . "<script type=\"text/javascript\" src=\"%R\"></script>\n" )
   (".*" . "<a href=\"%R\">%f</a>\n")))))
    ;;; yatex-mode:
    (add-hook
     'yatex-mode-hook
     '(lambda ()
(smart-dnd-setup
'(
   ("\\.tex\\'" . "\\input{%r}\n")
   (\mathbb{N}\setminus \text{cls}\setminus \mathbb{N}) . "\\documentclass{%f}\n")
   ("\\.sty\\'" . "\\usepackage{%f}\n")
   ("\\.eps\\'" . "\\includegraphics[clip]{%r}\n")
   (\sqrt{N\cdot\pi}) . "\\includegraphics[clip]{%r}\n")
   ("\\.pdf\\'" . "\\includegraphics[clip]{<math>\{x\}^n</math>
```
 $("\\'.jpg\\'" . "\\includegraphics[clip]{%r}\\n"$ 

```
("\\.png\\'" . "\\includegraphics[clip]{%r}\n")
   (\sqrt{N}, \text{bst}) . "\\bibliographystyle{%n}\n")
   (\mathcal{N}, \delta) . "\\bibliography{%n}\n")))))
    ;;; C/C++ mode:
    (add-hook
     'c-mode-common-hook
     '(\text{lambda } () (\text{snart-dnd-setup }'(\langle \langle \cdot | \setminus \cdot | h \setminus \rangle' \cdot \mathbb{I}^* \cdot \text{unclude } \langle h \rangle')))))
  \lambda;;;;;;;;;;;;;;;;;;;;;;;;;;;;;;;;;;;;;;;;;;;;;;;;;;;;;;;;;;;;;;;;;;;;;;;;;
;;;; Section 7 anything else
;;;;;;;;;;;;;;;;;;;;;;;;;;;;;;;;;;;;;;;;;;;;;;;;;;;;;;;;;;;;;;;;;;;;;;;;;
(when osxws-default-else
  ;;; The number of lines to scroll a window by when point moves out.
  (setq scroll-step 1)
  ;;;; Time Stamp
  ;;; If you put 'Time-stamp: <>' or 'Time-stamp: ""' on
  ;;; top 8 lines of the file, the '<>' or '""' are filled with the date
  ;;; at saving the file.
  (require 'time-stamp)
  (if (not (memq 'time-stamp write-file-functions))
      (setq write-file-functions
    (cons 'time-stamp write-file-functions)))
  )
;;;;;;;;;;;;;;;;;;;;;;;;;;;;;;;;;;;;;;;;;;;;;;;;;;;;;;;;;;;;;;;;;;;;;;;;;
;;;; Mew 6.3 - Messaging in the Emacs World
;;;;;;;;;;;;;;;;;;;;;;;;;;;;;;;;;;;;;;;;;;;;;;;;;;;;;;;;;;;;;;;;;;;;;;;;;
(when osxws-default-mew
  (autoload 'mew "mew" nil t)
  (autoload 'mew-send "mew" nil t)
  (if (file-exists-p "~/.emacs.d/mew.el")
        (load-file "~/.emacs.d/mew.el"))
  \lambda;;;;;;;;;;;;;;;;;;;;;;;;;;;;;;;;;;;;;;;;;;;;;;;;;;;;;;;;;;;;;;;;;;;;;;;;;;
;; Local Variables:
;; mode: emacs-lisp
```

```
;; buffer-file-coding-system: utf-8-unix
;; End:
```
*•* YaTeX のデフォルト設定:"/usr/osxws/share/emacs/site-lisp/emacs-lisps/osxws-default-yatex.el"

```
;;;;;;;;;;;;;;;;;;;;;;;;;;;;;;;;;;;;;;;;;;;;;;;;;;;;;;;;;;;;;;;;;;;;;;;;;
;; osxws-default-yatex.el for MacOS X WorkShop
;; Time-stamp:
;;;;;;;;;;;;;;;;;;;;;;;;;;;;;;;;;;;;;;;;;;;;;;;;;;;;;;;;;;;;;;;;;;;;;;;;;
(autoload 'yatex-mode "yatex" "Yet Another LaTeX mode" t)
;; use \C - c \ C - instead of \C - c [yatex:04567]
(unless (boundp 'YaTeX-inhibit-prefix-letter)
      (setq YaTeX-inhibit-prefix-letter t))
;; use our own scripts for typesetting
(setq YaTeX-typeset-auto-rerun nil)
(setq auto-mode-alist
      (append
'(("\\\.\\\(text\\|sty\\|cls\\|fd\\|ind\\|idx\\|ltx\\|clo\\|bb1\\|yatex-mode)) auto-mode-alist))
(setq YaTeX-kanji-code nil ; (1 JIS, 2 SJIS, 3 EUC, 4 UTF-8)
      YaTeX-latex-message-code 'utf-8
      YaTeX-use-LaTeX2e t ; AMS-LaTeX
      YaTeX-use-AMS-LaTeX t ; AMS-LaTeX
      YaTeX-use-font-lock t
      YaTeX-skip-default-reader t
      tex-command "latex2pdf"
      dvi2-command "open -a Skim"
      makeindex-command "makeindex2pdf"
      bibtex-command "bibtex2pdf"
      dviprint-command-format "pdvips %s | lpr"
\lambda(add-hook 'skk-mode-hook
  (lambda ()
    (if (eq major-mode 'yatex-mode)
      (progn
(define-key skk-j-mode-map "\\" 'self-insert-command)
(define-key skk-j-mode-map "$" 'YaTeX-insert-dollar)
))
```

```
;;; Indent
;;; http://www.hit.ac.jp/~wachi/misc/latexindent.html
(autoload 'latex-indent-command "latex-indent"
  "Indent current line accroding to LaTeX block structure.")
(autoload 'latex-indent-region-command "latex-indent"
  "Indent each line in the region according to LaTeX block structure.")
;;;; Skim PDF indicating cursor
;;; pdflatex/platex -synctex=1
;;; switch from Emacs to Skim: C-c s
(defun skim-forward-search ()
  (interactive)
  (let* ((ctf (buffer-name))
 (mtf)
 (pf)(ln (format "%d" (line-number-at-pos)))
 (cmd "/Applications/OSXWS/Skim.app/Contents/SharedSupport/displayline")
 (args))
    (if (YaTeX-main-file-p)
      (setq mtf (buffer-name))
      (progn
(if (equal YaTeX-parent-file nil)
  (save-excursion
    (YaTeX-visit-main t)))
(setq mtf YaTeX-parent-file)))
    (setq pf (concat (car (split-string mtf "\\.")) ".pdf"))
    (setq args (concat ln " " pf " " ctf))
    (message args)
    (process-kill-without-query
      (start-process-shell-command "displayline" nil cmd args))))
;;; YaTeX key bindings
(add-hook 'yatex-mode-hook
  '(lambda ()
     (require 'yatexprc)
     (turn-off-auto-fill) ; no auto fill
     (define-key YaTeX-mode-map [?\s-t] 'YaTeX-typeset-buffer)
     (define-key YaTeX-mode-map [?\s-b] 'YaTeX-typeset-buffer)
     (define-key YaTeX-mode-map [?\s-P] 'YaTeX-preview)
     (define-key YaTeX-mode-map [?\s-R] 'skim-forward-search)
     (define-key YaTeX-mode-map (kbd "C-c s") 'skim-forward-search)
```
))

```
69
```

```
(define-key YaTeX-mode-map [?\s-B]
 (lambda () (interactive)
   (YaTeX-call-builtin-on-file "BIBTEX" bibtex-command)))
     (define-key YaTeX-mode-map [?\s-I]
 (lambda () (interactive)
   (YaTeX-call-builtin-on-file "MAKEINDEX" makeindex-command)))
     (define-key YaTeX-mode-map "\t" 'latex-indent-command)
     (define-key YaTeX-mode-map (kbd "C-c TAB") 'latex-indent-region-command)
     ))
;;;;;;;;;;;;;;;;;;;;;;;;;;;;;;;;;;;;;;;;;;;;;;;;;;;;;;;;;;;;;;;;;;;;;;;;;
;; yahtml
;;;;;;;;;;;;;;;;;;;;;;;;;;;;;;;;;;;;;;;;;;;;;;;;;;;;;;;;;;;;;;;;;;;;;;;;
(setq auto-mode-alist
      (cons (cons "\\.html$" 'yahtml-mode) auto-mode-alist))
(autoload 'yahtml-mode "yahtml" "Yet Another HTML mode" t)
(add-to-list 'auto-mode-alist '("\\.htm\\'" . yahtml-mode))
(setq yahtml-www-browser "open"
     yahtml-lint-program "htmllint"
     yahtml-kanji-code 4)
(add-hook 'yahtml-mode-hook
     '(lambda ()
       (auto-fill-mode -1)
       ))
;;;; <p> </p>
(setq yahtml-always-/p t)
;;;; <li> </li>
(setq yahtml-always-/li t)
;; End:
```
### コメント

## **14** 謝辞

MacOS X WorkShop は、以下の個人/団体 (順不同) に多大な御指南/御協力を戴いたり、 公開されているパッケージや議論を参考にさせて戴きました。 この場を借りて関係各位に感謝の意を表します。

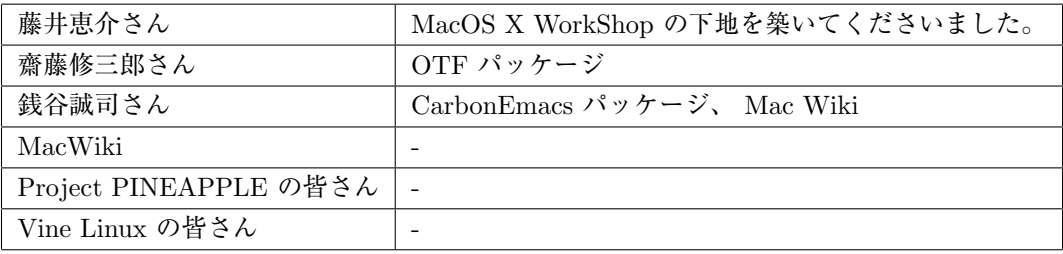

### 更新履歴

- *•* Mon Sep 03 2012 KOBAYASHI Taizo **–** Version 10.7-1
- *•* Wed Aug 17 2011 KOBAYASHI Taizo **–** Version 10.6-1
- *•* Mon Aug 09 2010 KOBAYASHI Taizo
	- **–** Version 10.5-3
	- **–** 「過去の議論」追加記入
- *•* Thu Dec 10 2009 KOBAYASHI Taizo
	- **–** Version 10.5-2
	- **–** 「過去の議論」追加記入
- *•* Wed Oct 01 2008 KOBAYASHI Taizo **–** Version 10.5-1
- *•* Wed Jul 03 2008 KOBAYASHI Taizo **–** 「過去の議論」に dot emacs 関連を追加記入
- *•* Mon Dec 31 2007 KOBAYASHI Taizo
	- **–** Version 10.4-3
	- **–** 「過去の議論」追加記入
- *•* Fri Sep 01 2006 KOBAYASHI Taizo
	- **–** 「過去の議論」追加記入
	- **–** 00-News を追加
- *•* Fri Mar 03 2006 KOBAYASHI Taizo
	- **–** ~/.emacs.el の内容を site-start.d 内に移動
- *•* Thr Feb 16 2006 KOBAYASHI Taizo
	- **–** 「Remote Install」追加
- *•* Mon Feb 06 2006 KOBAYASHI Taizo
	- **–** 「過去の議論」追加記入
- *•* Wed Feb 01 2006 KOBAYASHI Taizo
	- **–** Version 10.4-2 for PowerPC/Intel
	- **–** パッケージの大部分を Universal Binary 化
	- **–** Intel Mac に対応
		- binary package は i386, fat, ppc, noarch の組み合わせで行きます。
	- **–** アンインストールをサポート 以下のコマンドとそれに続く確認に了承すればアンインストールできます。

\$ sudo apt-get remove OSX-system

```
– 英語環境を睨んで
  各ユーザーの dot files を/System/Library/User Template/Japanese.lproj/ から /Library/Application Sup-
  port/OSXWS/jp/ へ移動。この結果 OSXWS インストール後に新規ユーザーを作成しても OSXWS とは切り
 離された素のユーザー環境が作られます。その新規ユーザーが OSXWS を利用したい場合は以下のコマンドを実行し
 て dot files を整えてください。
```
\$ /usr/local/bin/osxws-upgrade

**–** パッケージ追加情報
```
∗ clamav, gmp
```
最近迄猛烈に忙しく大変に遅くなりましたが ClamAV を packaging しました。daemon の扱いを MacOSX に準拠させ/Library/StartupItems?/clamav/ 以下に起動と停止のスクリプトをおきました。自動で clamd, freshclam が daemon として動きます。

- *∗* cmucl, Maxima, Imaxima, clisp(test tree) デフォルトの lisp を cmucl に変更して Maxima を復活させました。 test tree に clisp と maxim-exec-clisp を置いておきますが clisp はメンテナンス対象外です。
- *∗* fugu
	- Cocoa で書かれた sftp client

*∗* fftw3 研究で必要になったから

*∗* Desktop Manager

一年以上利用しているのと source が tar ball で配布されたので packaging しました。

- *∗* ImageMagick やはり無いと不便であるから。
- *∗* synaptic

これで GUI でパッケージ管理出来ます! 関連して gtk2 も用意しました。起動 (mlterm 上) とマニュアルの表 示は以下で行ってください。

- \$ sudo synaptic
- \$ open /usr/local/share/synaptic/html/index.html
- *∗* gcc-g95
	- gcc-g77 と排他利用になりますが用意しました。

## **–** 変更したパッケージ

- *∗* ispell から aspell
- *∗* LatexEquationEditor から LaTeXiT 今後の発展を見込んで移行。ただし LatexEquationEditor のサポートも続けます。お好みに応じて使い分けてく ださい。
- *∗* kterm から mlterm
- locale を ja JP.UTF-8 へ変更するに伴い移行。
- *∗* eTeX-3 ベースに更新 dvipdfmx と齋藤さんの OTF パッケージを自動で組み込む updmap-otf の調整に手間取ったが、漸く仕事で使 える様になった。TeX 関連では、昨日瀬戸さんと議論の上、.emacs.el から yatex に関する記述を .yatex.el へ 移した。
- *∗* ghostscript の version は 8.51 で組んでみることにした。ヒラギノをデフォルトにしました。
- *∗* less から lv
- **–** 削除したパッケージ
	- *∗* vim
		- vim は multi byte でコンパイルされている。~/.vimrc を弄って利用可
	- *∗* bizp2
	- *∗* freetype
- *•* Wed Jul 20 2005 KOBAYASHI Taizo
	- **–** 各ページの文章の誤りを訂正。
- *•* Fri Jul 15 2005 KOBAYASHI Taizo
	- **–** Version 10.4-1
	- **–** Tiger 版リリース
- *•* Wed Jan 19 2005 KOBAYASHI Taizo
	- **–** 各ページの文章の誤りを訂正。
- *•* Thu Nov 25 2004 KOBAYASHI Taizo
	- **–** Version 10.3-7
	- **–** Installer ver. 10.3f rpm-4.3.2 をはじめとする全パッケージの更新。
	- **–** パッケージ追加情報
		- *∗* Ngraph-6.3.30-10.3tk1
- *∗* xgraph-12.1-10.3tk1
- xgraph11 から修正パッチを移植しました。百害あって一利無しのアニメーション機能は削除してあります。

### **–** パッケージ更新情報

- *∗* OSX-Preferences-10.3-1tk12
	- .bashmyrc, .cshmyrc, .emacs.my.el, .zshmyrc の追加。.\*myrc や .emacs.my.el を既に書いている人は以下 のディレクトリから該当するファイルを参照して書き直して下さい。 /System/Library/User Template/Japanese.lproj/
- *∗* emacs-21.3.50-10.3tk11.5
- CVS 20041123, inline patch-20041101
- *∗* OSX-Preferences-10.3-1tk16
- fix osxws-upgrade script
- *∗* kterm-6.2.0-10.3tk5
	- background:wheat, foreground:black に設定
- *∗* kinput2-v3.1-10.3tk2
	- Cmd+Space で日英切り替え出来るように設定。modeLocation を kterm の左下に出るように設定。

#### *•* Thu Nov 11 2004 KOBAYASHI Taizo

- **–** rpm2html による RPM データベースのページを追加
- **–** 各ページの文章の誤りを訂正。

### *•* Tue Oct 26 2004 KOBAYASHI Taizo

- **–** Installer の ReadMe.rtf, License.rtf を書き換え GPLv2 である事を明示。
- **–** Subsection 「ライセンス」追加

## *•* Sun Oct 24 2004 KOBAYASHI Taizo

- **–** Version 10.3-6
- **–** Installer ver. 10.3d gettext, beecrypt, bzip2, OSX-Preferences 更新に伴う更新。
- **–** Section 「過去の議論」を追加。

## **–** パッケージ追加情報

- *∗* w3m, w3m-el kterm 上で画像を表示する場合は w3m-img をインストールして下さい。
	- *∗* gtk+, glib, gdk-pixbuf, imlib, libungif w3m-img の為に導入。
	- *∗* OSX-keyring パッケージに gpg 署名をする為の鍵束。
	- *∗* kotonoko コトノコ $^{58}$  ver 1.0-beta26 *∗* vim
- vim-6.3.31 (huge,big,normal) kterm 上で利用する vim terminal での日本語入力はダメ。

## **–** パッケージ更新情報

- *∗* emacs-21.3-10.3tk10 - CVS 20041024, inline patch 20041015
- *∗* tetex-2.0.2-10.3tk5
- remove TEXMF/dvips/base/config.ps
- *∗* OSX-Preferences-10.3-1tk10 - added rpm/BUILD dir

#### *•* Wed Oct 13 2004 KOBAYASHI Taizo

- **–** Version 10.3-5
- **–** Installer ver. 10.3c carbon-font.el の改訂に伴い Ayuthaya.ttf に関する記述を変更。

<sup>58</sup>http://www.afternooncafe.jp/kotonoko/

```
– dot files の更新
OSX-Preferences 更新の際に各ユーザーの設定ファイルを更新する osxws-upgrade scriput を同梱。
```
#### *•* Tue Oct 12 2004 KOBAYASHI Taizo

**–** Version 10.3-4

```
– .emacs.el の更新
```
- font-lock の導入と YaTeX 使用時の skk 環境の整備
- **–** urw-fonts をインストールする際の warning についてを「10 既知の問題点」に追加

#### *•* Sun Oct 10 2004 KOBAYASHI Taizo

**–** Version 10.3-3

```
– Installer ver. 10.3b
postintall script で無駄な .*.rpmorig を作らない様に修正
```
- **–** .emacs.el の更新 bibtex-command "jbibtex -kanji=euc" 追加(坂田君) "set-terminal-coding-system" を 'utf-8 から 'euc-jp-unix へ変更 terminal や kterm で -nw mode を利用できる様にしてみました。 ただし、ことえりではなく SKK を利用して下さい。
- **–** Mxdvi-fonts の更新 オリジナルの \*.hqx を \*.sitx で作り直しました。

## *•* Thu Oct 07 2004 KOBAYASHI Taizo

- **–** Version 10.3-2
- **–** Installer ver. 10.3a
- **–** skk, skkdic, skktools 追加
- **–** OSX-Preferences-10.3-1tk5 fixed typo in .bashrc
- **–** emacs-21.3.50-10.3tk7 cvs-20041005
- **–** texmacro-otf updmap-otf ver. 0.5 利用可能な font map のみを status で表示する様に修正

#### ToDo

**–** .emacs.el 関連の更なる調整。 これは Mac Wiki で議論し乍ら発展させよう。

#### *•* Wed Sep 29 2004 KOBAYASHI Taizo

**–** Version 10.3-1

**–** 設定ファイル *{*/private/etc/something, \$HOME/.something*}* の内容を追加。(Thanks. 銭谷さん)

ToDo

**–** .emacs.el 関連の更なる調整。 これは Mac Wiki で議論し乍ら発展させよう。

#### *•* Thu Sep 23 2004 KOBAYASHI Taizo

- **–** Version 10.3 公開版
- **–** apt-rpm tree の作成方法を追加

ToDo

- **–** .emacs.el 関連の更なる調整。
	- これは Mac Wiki で議論し乍ら発展させよう。
- *•* Wed Sep 22 2004 KOBAYASHI Taizo

**–** Version 1.0

```
– installer の作成方法を追加
```
ToDo

- **–** .emacs.el 関連の更なる調整。 これは Mac Wiki で議論し乍ら発展させよう。
- *•* Mon Sep 20 2004 KOBAYASHI Taizo
	- **–** Version 0.99
	- **–** installer の version を 10.3 へ変更。
	- **–** zsh の設定ファイルを追加(新山君)
	- **–** pTEX3.1.4, mendex-2.5a, etc..
	- **–** emacs Sep 19 CVS

ToDo

- **–** .emacs.el 関連の更なる調整。
- *•* Tue Sep 07 2004 KOBAYASHI Taizo
	- **–** Version 0.9
	- **–** スクリーンショット追加。
	- **–** パッケージメモ以外はほぼ完成?

ToDo

- **–** installer の version を 10.3 へ変更。
- **–** .emacs.el 関連の更なる調整。
- *•* Mon Aug 23 2004 KOBAYASHI Taizo

```
– 最初の版
```
# 索 引

.rpmmacros, 28

aclocal, 29 apel, 42 apt, 20, 45 apt-cache, 21 apt-get clean, 23 dist-upgrade, 23 install, 21 remove, 22 upgrade, 23 apt-get update, 20 aspell, 42 autoconf, 29 autoheader, 29 automake, 29 autotools, 29 Emacs, 42 -CarbonEmacs, 42 emacs, 42 apel, 42 aspell, 42 emacs-lisps, 42 emacsen-common, 42 flim, 42 mew, 42 semi, 42 task-emacs, 42 yatex, 43 emacs-lisps, 42 emacsen-common, 42 flim, 42 gcc, 45 gfortran, 45

ImageMagic, 44

ghostscript, 44 gnuplot, 44

Installer InstallationCheck, 33 postinstall, 33 postupgrade, 33 jvf, 43 LaTeX, 43 latex2html, 44 LaTeXiT, 44 libpng, 30 libtool, 29 macro, 29 Making Installer Apple's site, 31 Making RPM Momonga Linux Specfile-Guidance, 27 Vine Linux, 27 mew, 42 openMotif, 44 OSX-base, 45 OSX-Preferences, 45 OSX-system, 45 OSX-X11, 45 OTF-Hiragino, 43 OTF-Morisawa-basic7, 43 OTF-Morisawa-RmSgSmg, 43 OTF-Morisawa-RmSgSmg6, 43 OTF-Morisawa-RmSgSmg6N, 44 pLaTeX, 43 pTeX, 43 rpm, 23, 45 -e, 26 -i, 25 -ivh, 25 -q, 24 -qa, 24

-qi, 24

-qp, 24 -U, 25 -Uvh, 25 semi, 42 tag, 28 task-emacs, 42 task-texlive, 44 TeX, 43 jvf, 43 latex2html, 44 OTF-Hiragino, 43 OTF-Morisawa-basic7, 43 OTF-Morisawa-RmSgSmg, 43 OTF-Morisawa-RmSgSmg6, 43 OTF-Morisawa-RmSgSmg6N, 44 task-texlive, 44 texlive, 43 texlive-macros, 43 texmacro-otf, 43 yatex, 44 TeXLive, 43 texlive, 43 texlive-macros, 43 texmacro-otf, 43 ttfonts-ja, 44 urw-fonts, 44, 45 Vine Linux, 7 X11, 30, 44 xgraph, 45 yaplot, 45 yatex, 43, 44 ライブラリ, 29